# **CÁLCULO Y COMPENSACIÓN**  DE REDES GNSS CON **LEICA INFINITY**

*ASIGNATURA: GEODESIA ESPACIAL (PRÁCTICAS)*

**NATALIA GARRIDO VILLÉN**

## ÍNDICE

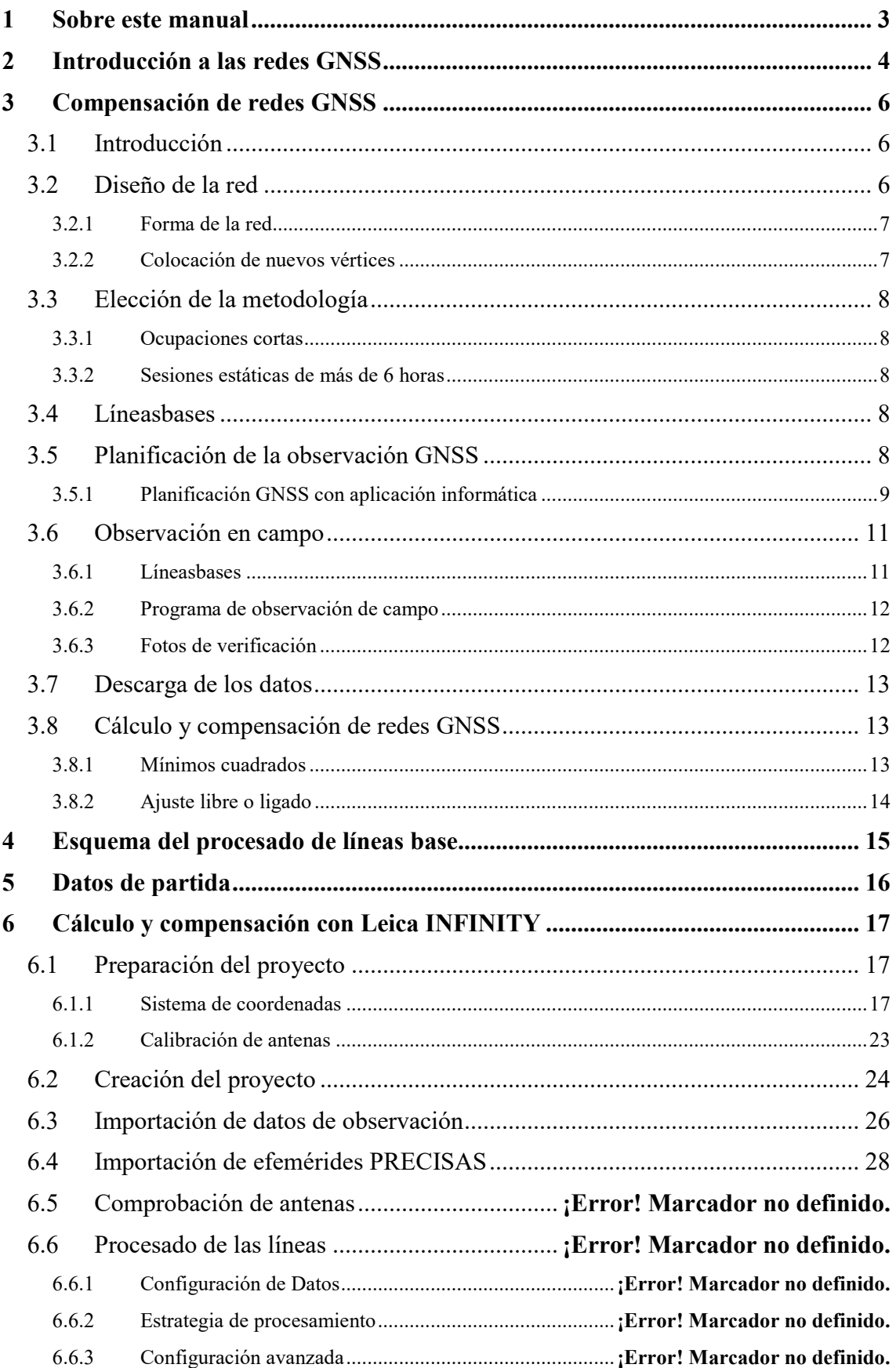

<span id="page-2-0"></span>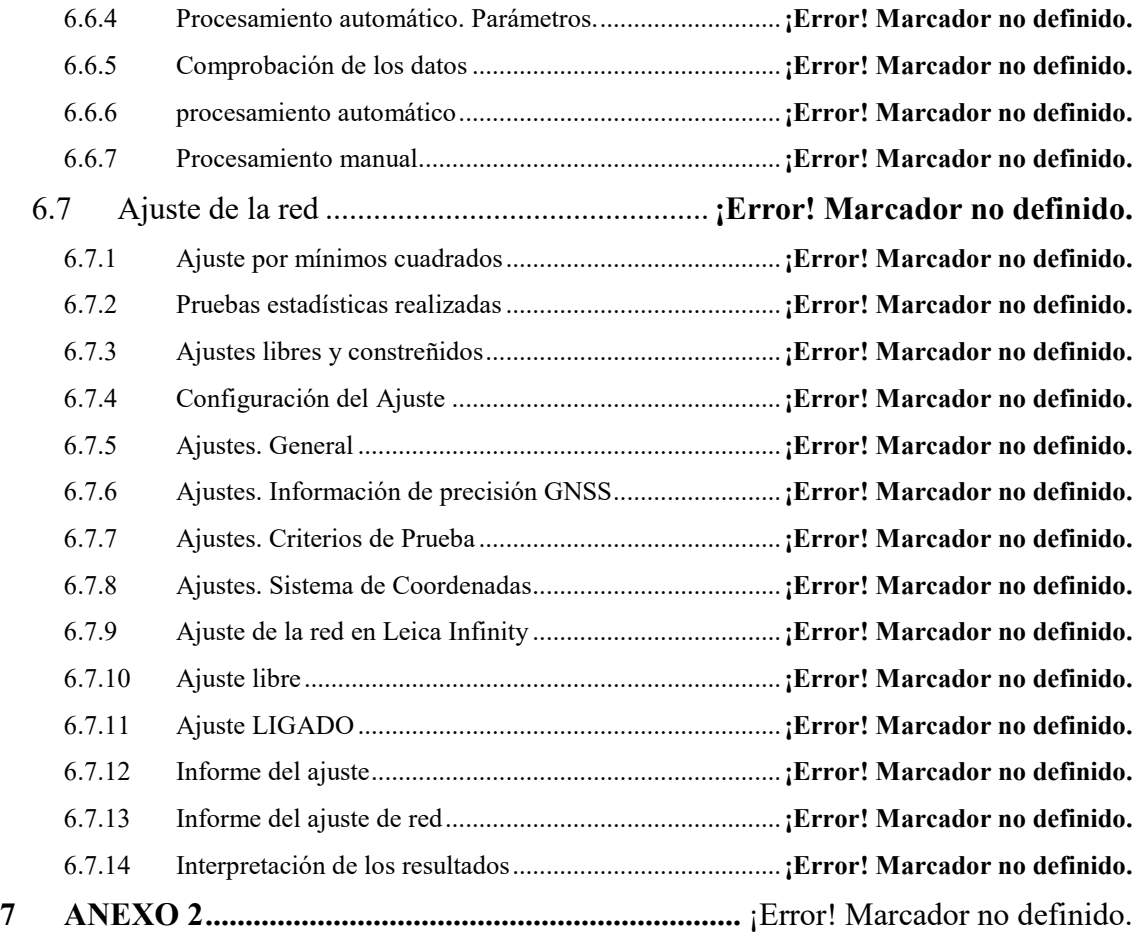

### **1 SOBRE ESTE MANUAL**

Este manual ha sido realizado tomando como base la ayuda del programa Leica Infinity, como guía para la asignatura "Geodesia Espacial" de tercer curdo de Grado en Ingeniería Geomática y Topografía de la Escuela Técnica Superior de Ingeniería Geodésica, Cartográfica y Topgráfica de la Universitat Politècnica de València.

Este es un documento vivo que se irá actualizando y mejorando con las aportaciones y dudas del alumnado, por lo que se recomienda su uso on-line y no su impresión.

Cualquier sugerencia de mejora se puede remitir al correo:

#### [ngarrido@cgf.upv.es](mailto:ngarrido@cgf.upv.es)

Quiero agradecer al personal de Leica su asistencia técnica, sin la cual me hubiese resultado mucho más difícil poder hacerlo.

## <span id="page-4-0"></span>**2 INTRODUCCIÓN A LAS REDES GNSS**

Con el desarrollo de las técnicas GNSS, son muchos los organismos que han puesto en marcha sus propias redes de estaciones permanentes GNSS, la mayoría de las cuales ofrecen sus datos de forma gratuita.

Una red de estaciones permanentes GNSS debe tener tres componentes fundamentales:

- Las estaciones GPS permanentes funcionando en forma autónoma, que recolectan las observaciones GPS y las almacenan para después enviarlas al centro de control correspondiente.
- El centro de coordinación y almacenamiento de datos, que coordina el funcionamiento de la red y concentra las mediciones realizadas en un servidor.
- El centro de cálculo, que procesa las observaciones de la red para obtener: coordenadas de las estaciones, correcciones ionosféricas y otros productos útiles.

Las redes de estaciones permanentes ofrecen múltiples beneficios, tanto en lo que se refiere a la emisión de correcciones en tiempo real para trabajar en RTK (Real Time Kinematic), como en lo referente a la puesta a disposición de los datos estáticos recolectados por las estaciones.

Los objetivos de una estación permanente son varios:

- Objetivos de carácter práctico, como son reducir la inversión en equipamiento de los profesionales y mejorar el rendimiento de los trabajos de campo, gracias a las emisiones de correcciones RTK.
- Objetivos de carácter geodésico, estos son: mejorar la georreferenciación cartográfica, perfeccionar los marcos de referencia nacionales o regionales y contribuir con el marco de referencia mundial (ITRF, Internacional Terrestrial Reference Frame).
- Objetivos de carácter geofísico, geodinámico u otros: determinar los movimientos de la corteza terrestre, realizar estudios climatológicos, investigar la variabilidad ionosférica, etc.

Las tareas de una estación permanente son principalmente: la recolección de observaciones de forma continua, la verificación de la calidad de los datos, la transformación de las observaciones a un formato convencional (RINEX) y la compresión de los archivos de datos, así como el almacenamiento de la información en un servidor.

Los elementos básicos que componen una estación permanente son: un receptor y una antena GNSS geodésicos, un PC para almacenar y administrar la información, programas de automatización, conexión a Internet y una fuente continua de alimentación. Aunque la estación realiza sus operaciones mecánicamente mediante un programa de control, nunca es posible prescindir totalmente de personal técnico.

La ubicación de una estación permanente debe cumplir una serie de requisitos:

- El horizonte debe estar despejado.
- En las cercanías de la antena no deben encontrarse objetos que puedan interferir con las señales GNSS o producir multicamino.
- El terreno debe ser geológicamente estable.
- La antena debe estar montada sobre una estructura rígida y perdurable.
- El sitio debe estar libre de interferencias electromagnéticas.
- Debe contarse con la infraestructura indispensable: energía eléctrica, conexión a Internet, seguridad y accesibilidad fácil.

En lo que se refiere a la gestión, una estación permanente puede ser gestionada por cualquier organismo público o privado, aunque es interesante que se integre en la red nacional o regional de estaciones GNSS permanentes.

Una red nacional de estaciones permanentes GNSS evita conflictos de coordenadas entre provincias o municipios, por otro lado, el procesamiento conjunto de los datos de toda la red garantiza la homogeneidad de las coordenadas de todas sus estaciones y proporciona un marco de referencia uniforme.

Si las estaciones permanentes están integradas en la red nacional:

- Sus coordenadas se calculan periódicamente, lo que garantiza calidad y fiabilidad.
- El centro de coordinación y los centros de cálculo brindan soporte técnico, tanto a los profesionales a cargo de la estación como a los profesionales usuarios de la estación.
- Los datos de todas las estaciones están disponibles en un único servidor.
- Los datos se almacenan de acuerdo con estándares.
- Las coordenadas de las estaciones permanentes tienen valor legal porque se hallan referidas al marco de referencia nacional promulgado oficialmente por la autoridad competente.

Existen redes de estaciones permanentes a diferentes niveles, a nivel mundial cabe destacar la red del IGS o la red CORS de Estados Unidos. A nivel continental encontramos la red EUREF. A nivel nacional, tenemos la red del IGN (Instituto Geográfico Nacional). A nivel autonómico, casi todas las autonomías disponen de una red de estaciones permanentes, así Aragón, Andalucía, Asturias, C. Valenciana, Cantabria, Castilla y León, Islas Baleares, Cataluña, Extremadura, Islas Canarias, La Rioja, Murcia, Navarra y País Vasco disponen de sus propias redes de estaciones permanentes. En Castilla La Mancha y Madrid, todavía no disponen de red.

## <span id="page-6-0"></span>**3 COMPENSACIÓN DE REDES GNSS**

#### <span id="page-6-1"></span>**3.1 INTRODUCCIÓN**

La disponibilidad de información precisa y fiable acerca de las coordenadas de los vértices de control y su incertidumbre es fundamental. El propósito de esta práctica es promover la adopción de procedimientos topo-geodésicos adecuados para la observación, cálculo y compensación de redes mediante el Sistema Global de Navegación por Satélite (GNSS).

Una observación estática GNSS implica la toma de medidas precisas de código y fase portadora registradas simultáneamente en dos o más receptores.

Uno de los elementos más importantes que contribuyen al éxito de cualquier proyecto GNSS es el registro de datos de buena calidad durante un período de tiempo suficiente. Se trata de una cuestión fundamental, JAMÁS CON UNOS MALOS DATOS OBTENDREMOS UN BUEN AJUSTE.

Seleccionar buenos sitios, con cielo sin obstrucciones, y realizar sesiones de observación más largas de lo que se requiere en teoría, garantizará resultados de buena calidad. La ubicación y distribución de los vértices de control no dependen de la inter-visibilidad, como sucede en una red observada por métodos clásicos, sino más bien de un diseño óptimo con suficiente redundancia.

La selección del sitio y la planificación de las sesiones de observación deben ir encaminadas a minimizar la influencia de los efectos internos y externos. Los factores que generalmente influyen en las mediciones de GNSS son:

- Efectos del sistema GNSS, tales como error de efemérides o disponibilidad y geometría de los satélites en cada vértice.
- Efectos atmosféricos debidos a la ionosfera y la troposfera.
- Efectos dependientes del sitio, tales como obstrucciones, multi-trayecto e interferencia de fuentes de radio.
- Efectos instrumentales, como correcciones de centro de fase de antena no modeladas.

La redundancia en las observaciones, la ausencia de obstrucciones de señal y los tiempos de observación más largos son métodos bien aceptados para minimizar los errores debidos a estos efectos.

#### <span id="page-6-2"></span>**3.2 DISEÑO DE LA RED**

A pesar de la percepción de que GNSS es una actividad de alta tecnología, la mayoría de las reglas básicas de planificación y cálculo de redes utilizadas en Topografía y Geodesia siguen siendo válidas para las redes GNSS. Se aplican los principios de robustez, cobertura general y repetibilidad, este último aspecto a menudo se pasa por alto.

El diseño de la red afectará a los resultados que se obtengan. Se recomiendan los siguientes principios para un buen diseño de la red:

- Usar una buena geometría de red.
- Generar redundancias en la red.
- Situar los vértices en puntos de baja trayectoria múltiple.
- Evitar que las interferencias electromagnéticas degraden la señal.
- El diseño de la red debe tener en cuenta las prácticas de observación que conduzcan a la adaptación a una serie de factores:
- Objetivo de la red.
- Características de la zona del proyecto.
- Disponibilidad de vértices.
- Longitudes de referencia.
- Densidad y calidad de los vértices existentes en el área circundante.
- Separación mínima de 500 m entre vértices.
- Separación de al menos 250 m de un transmisor de radio o torre de telefonía móvil.
- Zona libre de objetos inductores de trayectos múltiples.

En cualquier observación de una red GNSS existen líneasbases "triviales", esto es, que son combinación lineal de otras, dentro de cada sesión de observación. La inclusión de estas líneasbases en el proceso de compensación generará mediciones altamente correlacionadas en el ajuste de la red. Esto provocará errores en el modelado estocástico y resultados incorrectos en el ajuste, ya que se desvirtúa el número de redundancias disponibles.

Para evitar estos vectores "triviales" es mejor observar una configuración diferente, durante otra sesión y quizás en un día diferente, o usar un intervalo de tiempo diferente de la misma sesión.

Puesto que el objetivo de la compensación de una red es dotar de coordenadas precisas a una serie de puntos, rara vez una la observación de la red será una actividad única e independiente. Generalmente se tratará de una tarea más de una serie de actividades, no siempre realizadas por métodos GNSS, que se llevarán a cabo durante un período prolongado de tiempo. Por este motivo, los puntos de referencia deben ser permanentes, para que puedan ser utilizados en cualquier trabajo futuro, y sean fácilmente vinculables.

#### <span id="page-7-0"></span>**3.2.1 FORMA DE LA RED**

Las redes deben estar diseñadas para abarcar completamente el área de trabajo, a ser posible con un margen de exceso.

Los polígonos cerrados proporcionan una mejor configuración geométrica, se observan más sesiones para cada líneabase, lo que generalmente proporciona mejores resultados. Para las redes de mayor precisión, la repetición en una o más sesiones de líneasbases anteriores en el siguiente grupo a observar proporciona una robustez adicional. Las líneasbases radiales en una red deben evitarse, ya que no es posible controlar su precisión. Por lo tanto, se logrará una mejor geometría, certeza estadística y economía de operación mediante el uso de polígonos cerrados tradicionales o figuras similares a las cadenas de triangulación utilizadas antiguamente.

#### <span id="page-7-1"></span>**3.2.2 COLOCACIÓN DE NUEVOS VÉRTICES**

Es aconsejable tener en cuenta ciertos requisitos:

- Espacio mínimo de 500 m entre vértices.
- Accesibilidad fácil.
- Visibilidad del cielo: 360°.
- Libre de obstrucciones, incluidos árboles, líneas eléctricas, edificios, cercas de alambre y letreros grandes (objetos que inducen trayectos múltiples).

- Al menos a 250 m de las torres de comunicación, incluidas las torres de telefonía móvil, ya que pueden causar interferencia.

## <span id="page-8-0"></span>**3.3 ELECCIÓN DE LA METODOLOGÍA**

#### <span id="page-8-1"></span>**3.3.1 OCUPACIONES CORTAS**

Esta metodología Fast Static es apropiada para redes en las que la red de estudio de control de datos existente es densa y / o todas las longitudes de referencia dentro de la red son inferiores a 20 km.

Los requisitos específicos son:

- Es obligatorio realizar ocupaciones independientes.
- Las ocupaciones separadas del mismo vértice se separarán un mínimo de 30 minutos entre el final de una sesión y el inicio de cualquier sesión posterior.
- La duración mínima de la sesión de observación será de 30 minutos.
- La duración de la sesión depende de la longitud de la líneabase: las líneasbases de 10 km requieren un mínimo de sesiones de 30 minutos, las líneasbases de 20 km requieren un mínimo de 60 minutos.

#### <span id="page-8-2"></span>**3.3.2 SESIONES ESTÁTICAS DE MÁS DE 6 HORAS**

La observación de sesiones continuas de 6 horas o más es la más recomendable. Una mayor cantidad de datos disponibles permite que el software de procesamiento resuelva con mayor redundancia, lo que conduce a una mayor precisión en la solución de referencia. El tiempo de sesión más largo permite, además, un cambio significativo en la configuración del satélite minimiza algunos de los efectos de perturbación atmosférica y reduce el efecto de la trayectoria múltiple.

#### <span id="page-8-3"></span>**3.4 LÍNEASBASES**

Cada líneabase debe observarse durante el mayor tiempo posible, pero como esto no siempre es posible o práctico, se enumeran algunas directrices, como requisitos mínimos de referencia:

Cada vértice se debe conectar directamente a al menos dos vértices más (sin radiaciones / líneas colgantes).

Las líneasbase de más de 50 km se observarán durante un mínimo de 6 horas.

En lo que se refiere a la duración mínima de referencia, las líneasbases resultantes deben haberse creado a partir de una cantidad suficiente de datos, apropiadas para la longitud de la línea de base. Si una líneabase observada poco tiempo es importante para la configuración de la red, deberá volver a observarse.

### <span id="page-8-4"></span>**3.5 PLANIFICACIÓN DE LA OBSERVACIÓN GNSS**

A la hora de abordar la observación de una red GNSS de precisión, es importante la planificación de las observaciones.

Al diseñar una red de control, es interesante planificar las líneasbases en bucles cerrados. Esto permite controlar los errores de cierre y verificar configuraciones de los receptores

y alturas de antena. También es importante volver a ocupar los puntos de control principales para reducir los posibles errores de altura de la antena.

A la hora de la planificación, es conveniente observar líneasbases independientes. Si, como es deseable, se usan tres o más receptores, se deben observar las líneasbases independientes para eliminar redundancias.

Se deberá tener en cuenta la observación de redundancias, para que cualquier líneabase que no se procese o tenga demasiado ruido se pueda eliminar. Esto asegurará que haya suficiente redundancia en la red para el ajuste final y reducirá la probabilidad de necesitar un regreso al sitio.

Es imprescindible hacer un plan de trabajo para las sesiones de campo. Por su propia naturaleza, las observaciones GNSS para control implican que los receptores se encuentren en sitios remotos entre sí y que las observaciones deban ser simultáneas. Es aconsejable hacer un plan minucioso, especialmente con respecto al tiempo de viaje entre puntos y los problemas de acceso imprevistos que puedan ocurrir.

Otra cuestión que puede prevenir problemas es la verificación de todo el equipo antes de la salida a campo: baterías, antenas, receptores, cables, medidor de temperatura y presión atmosférica, etc…

#### <span id="page-9-0"></span>**3.5.1 PLANIFICACIÓN GNSS CON APLICACIÓN INFORMÁTICA**

Es recomendable hacer una planificación GNSS cuando se va a realizar una observación estática, para asegurarnos de que la cobertura de satélites es óptima. Para ello, se puede utilizar, por ejemplo, el programa gratuito que facilita Trimble:

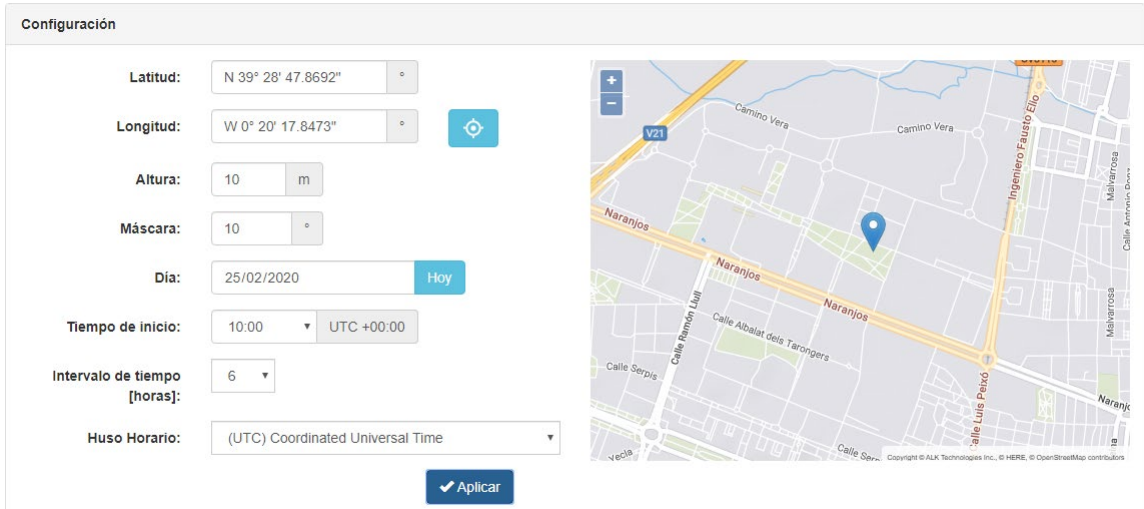

<http://www.trimble.com/GNSSPlanningOnline/#/Settings>

#### **Figura 2.1. Configuración del lugar de observación**

<span id="page-9-1"></span>Simplemente introduciendo latitud y longitud del lugar de observación, como se puede ver en la [Figura 1.1.](#page-9-1), el programa nos informa de los satélites disponibles como se muestra en la [Figura 1.2.](#page-10-0) También se pueden imponer condiciones como la máscara de elevación, la hora de comienzo de la observación, etc.

| Selección de satélites<br>Cambiar selección |                        |    |  |  |  |  |  |  |
|---------------------------------------------|------------------------|----|--|--|--|--|--|--|
| Satélites: 134/137                          |                        |    |  |  |  |  |  |  |
|                                             | <b>Satélites</b>       |    |  |  |  |  |  |  |
| Sistema activo                              | Seleccionado Operativo |    |  |  |  |  |  |  |
| <b>GPS</b>                                  | 31                     | 31 |  |  |  |  |  |  |
| <b>GLONASS</b>                              | 23                     | 23 |  |  |  |  |  |  |
| Galileo                                     | 22                     | 22 |  |  |  |  |  |  |
| <b>BeiDou</b>                               | 48                     | 48 |  |  |  |  |  |  |
| QZSS                                        | Δ                      | Δ  |  |  |  |  |  |  |
| <b>IRNSS</b>                                | 6                      | 6  |  |  |  |  |  |  |

**Figura 2.2. Satélites disponibles**

<span id="page-10-0"></span>Se pueden ver también detalles acerca de los satélites disponible, por ejemplo, la gráfica del cielo que se muestra en la [Figura 1.3.](#page-10-1) [https://www.gnssplanning.com/#/skyplot.](https://www.gnssplanning.com/#/skyplot)

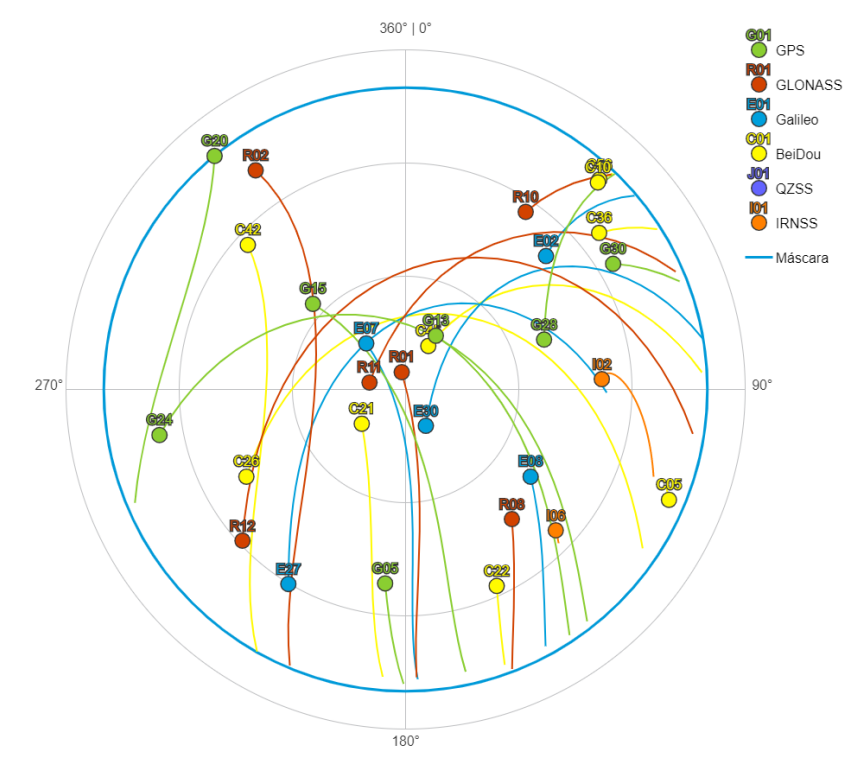

**Figura 2.3. Esquema de situación de los satélites**

<span id="page-10-1"></span>Accediendo a la Biblioteca de Satélites se puede obtener información de cada satélite, como puede verse en la [Figura 1.4](#page-11-2)

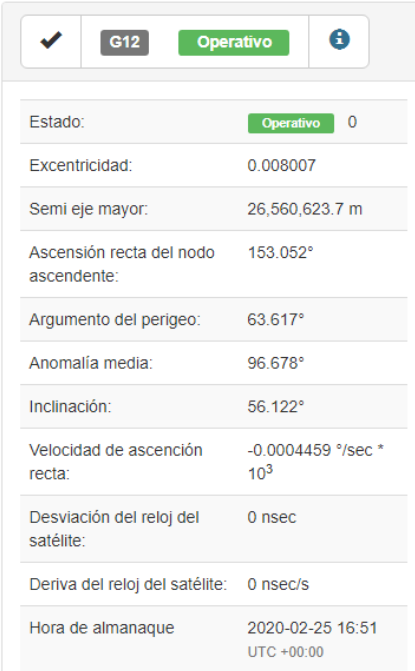

#### **Figura 2.4. información del satélite GPS 12**

### <span id="page-11-2"></span><span id="page-11-0"></span>**3.6 OBSERVACIÓN EN CAMPO**

Es interesante crear un modelo de estadillo para registrar la observación. Esto permite verificar si las alturas de antena medidas son distancias verticales o inclinadas, por ejemplo, o registrar información como las condiciones climáticas.

La metodología en campo debe ser muy meticulosa. Recomendaciones:

- Máscara de elevación establecida a 10°.
- La duración mínima de la sesión de observación será de 30 minutos.
- Las observaciones del mismo vértice deben estar separadas por un mínimo de 30 minutos entre el final de una sesión y el inicio de la sesión siguiente (a menos que se reinicie debido a un evento no planificado como un fallo de la batería). Esto es para permitir algún cambio en la configuración del satélite.
- Se medirá la altura en zonas diametralmente opuestas de la antena, al empezar y acabar la observación.
- Tomar fotos.

#### <span id="page-11-1"></span>**3.6.1 LÍNEASBASES**

Cada líneabase debe observarse durante el mayor tiempo posible, pero como esto no siempre es posible o práctico, se enumeran algunas directrices, como requisitos mínimos de referencia:

Cada vértice se debe conectar directamente a al menos dos vértices más (sin radiaciones / líneas colgantes).

Las líneasbase de más de 50 km se observarán durante un mínimo de 6 horas.

En lo que se refiere a la duración mínima de referencia, las líneasbases resultantes deben haberse creado a partir de una cantidad suficiente de datos, apropiadas para la longitud de

la línea de base. Si una líneabase observada poco tiempo es importante para la configuración de la red, deberá volver a observarse.

#### <span id="page-12-0"></span>**3.6.2 PROGRAMA DE OBSERVACIÓN DE CAMPO**

Vale la pena, especialmente en proyectos más grandes con múltiples equipos involucrados, elaborar un cronograma de qué receptores se colocarán dónde y cuándo.

Es importante revisar el diseño y la metodología de la red:

- Actualizar el plan de red verificando los vértices en campo.
- Detectar problemas de obstrucción y resolverlos, si es posible.
- Estudiar si las condiciones del vértice requieren tiempos de observación más largos.
- Verificar las longitudes de línea de base mínima y máxima.
- Revisar los objetivos del proyecto para garantizar que la red cumpla con los requisitos.

También es recomendable crear un programa de observación de campo, el cronograma de observación de campo está determinado por:

- Tiempo de viaje al sitio.
- Tiempo de viaje entre vértices.
- Número de receptores GNSS disponibles.
- Tiempo necesario para configurar y colocar receptores.
- Cantidad de personal disponible.
- Número de vehículos disponibles.
- Capacidad de las baterías (para redes de sesión más largas).
- Duración de la sesión GNSS (que puede variar según los vértices que se vayan a ocupar debido a la longitud de la línea base u obstrucciones del sitio).

El objetivo del plan de observación de campo es ocupar todos los vértices para que las líneasbases relevantes se midan durante al menos la cantidad de tiempo deseada de manera eficiente y ordenada. El plan permitirá a todo el personal saber dónde deben estar, cuándo deben estar allí, cuánto tiempo deben ocupar la marca y dónde ir después.

Puede ser útil crear una serie de planos que muestren los vértices a ocupar y las líneasbases resultantes para cada "conjunto" de observaciones concurrentes. Es aconsejable revisar los planes individuales y la red en su conjunto para redefinir según sea necesario.

Se debe dar a cada miembro del equipo un plan cronológico secuencial detallado de los vértices que se deben ocupar, detallando:

- Fecha.
- Vértice.
- Duración mínima de la sesión requerida.
- Última hora de inicio de observación.
- Observación del tiempo de finalización.

#### <span id="page-12-1"></span>**3.6.3 FOTOS DE VERIFICACIÓN**

Las fotos son una manera fácil de proporcionar garantía de calidad y confianza en la configuración. Para ocupaciones más largas (más de tres horas), las fotos también ayudan a superar la necesidad de ocupaciones independientes.

Las fotos deben tomarse mostrando, y en este orden:

- Verificación del vértice físico.
- ID del receptor.
- Medición de altura tanto al inicio como al final de la sesión.
- Cualquier obstrucción que pueda afectar el procesamiento.

Tomar fotos para cada configuración es una práctica muy recomendable, independientemente de la duración de la sesión o el número de ocupaciones.

#### <span id="page-13-0"></span>**3.7 DESCARGA DE LOS DATOS**

La descarga de datos se realizará diariamente y es recomendable comprobar que todas las observaciones realizadas son válidas. A ser posible, se guardarán los datos al menos en dos dispositivos.

#### <span id="page-13-1"></span>**3.8 CÁLCULO Y COMPENSACIÓN DE REDES GNSS**

Cuando hablamos de cálculo y compensación de redes GNSS (GPS) nos referimos en general al hecho de calcular las coordenadas del proyecto o red, o lo que es lo mismo, a calcular las coordenadas de un conjunto de puntos materializados en el terreno. Una de las tareas más importantes de la Geodesia y la Topografía.

Al tratarse de redes GNSS, este cálculo y compensación se realizará a partir de observables GNSS y en general se necesitarán observaciones redundantes, siempre que queramos compensar. A partir de las observaciones u observables GNSS o topográficos, se pretende calcular las coordenadas o vectores del proyecto o red.

Cuando hablamos de compensación, tratamos de dar la mejor solución posible a partir de los datos disponible y al mismo tiempo cifrar la calidad del trabajo y ofrecer precisiones con una determinada fiabilidad.

#### <span id="page-13-2"></span>**3.8.1 MÍNIMOS CUADRADOS**

Para conseguir este objetivo utilizaremos el método de ajuste por mínimos cuadrados. Este método está basado en hacer que el cuadrado de los residuos sea mínimo, ofreciendo la solución óptima.

Para poder aplicar el método de mínimos cuadrados necesitaremos establecer dos modelos:

- Modelo matemático. Que nos permitirá establecer las relaciones entre observables y variables.
- Modelo estocástico. Que describirá la distribución esperada de los errores de observables y variables.

El método de mínimos cuadrados nos permite obtener el mejor resultado posible con esos observables. A partir de las pruebas estadísticas seremos capaces de:

- Eliminar posibles errores groseros.
- Cifrar la precisión y fiabilidad de los resultados.

#### <span id="page-14-0"></span>**3.8.2 AJUSTE LIBRE O LIGADO**

Diremos que nuestro ajuste es ligado cuando se trate de un sistema determinista y se conozca el datum de la red, esto es, las coordenadas de dos puntos o las coordenadas de un punto y el acimut de un eje. La solución se obtendrá trabajando con matriz inversa clásica, aplicándola al sistema de ecuaciones normales que se nos presentará en el proceso.

En el cálculo de la red es frecuente hacer un cálculo y ajuste sin establecer unos constreñimientos previos de puntos fijos, es decir dejar libre la observación, sin definir ya un marco de referencia que nos obligue a los observables a ajustarse a él. Este problema es el que se desarrolla con la teoría de la llamada red libre, donde no es posible especificar el sistema de referencia, o no interesa admitir que existan puntos fijos, lo que obliga a plantear modelos con defecto de rango. Hablaremos de ajuste libre si se desconoce el datum, esto es, no existen puntos fijos. En este caso la solución requiere trabajar con otras herramientas algebraicas (pseudoinversa, descomposición, etc.) para obtener la solución.

## <span id="page-15-0"></span>**4 ESQUEMA DEL PROCESADO DE LÍNEAS BASE[1](#page-15-1)**

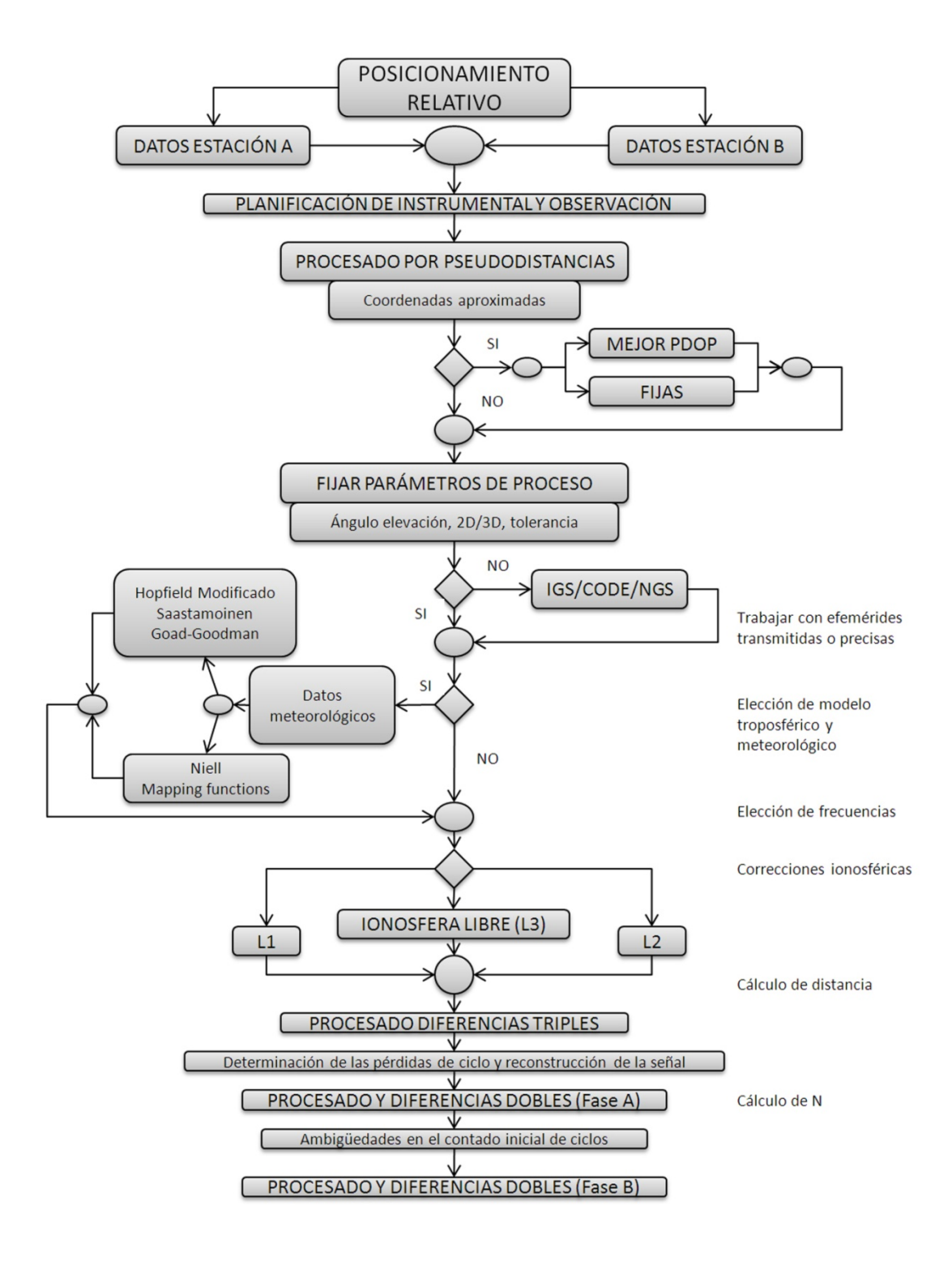

-

<span id="page-15-1"></span><sup>&</sup>lt;sup>1</sup> Berné et al., 2019 "GNSS: GPS, GALILEO, GLONASS, BEIDOU. Fundamentos y métodos de posicionamiento"

## <span id="page-16-0"></span>**5 DATOS DE PARTIDA**

Para poder realizar la compensación de una red GNSS necesitamos una serie de datos que nos proporcionan los diferentes organismos gestores.

Si no vamos a utilizar observables propios, o si vamos a combinar estos observables propios con observables provenientes de organismos oficiales, deberemos descargar estos datos de los servidores correspondientes.

En segundo lugar, necesitamos las efemérides, ya sean precisas (finales, rápidas o ultrarápidas) o radiodifundidas, para conocer la situación de los satélites.

En el siguiente enlace se pueden descargar las efemérides precisas, pero no es el único.

[ftp://cddis.gsfc.nasa.gov](ftp://cddis.gsfc.nasa.gov/)

/pub/gps/products/1964 (GPS)

/pub/glonass/products/1964 (GLONASS)

Será imprescindible también el conocimiento de las correcciones de antena:

<ftp://ftp.igs.org/pub/station/general/>

Así como el modelo geoidal, si queremos aplicarlo:

<ftp://ftp.geodesia.ign.es/geoide/leica/>

La información acerca de los organismos que proporcionan estos datos se encuentra en el anexo 2.

## <span id="page-17-0"></span>**6 CÁLCULO Y COMPENSACIÓN CON LEICA INFINITY[2](#page-17-4)**

La primera ventana que aparece cuando ejecutamos Leica Infinity es la ventana de creación de un nuevo proyecto, o bien podemos acceder a ella desde la opción situada en la sección izquierda.

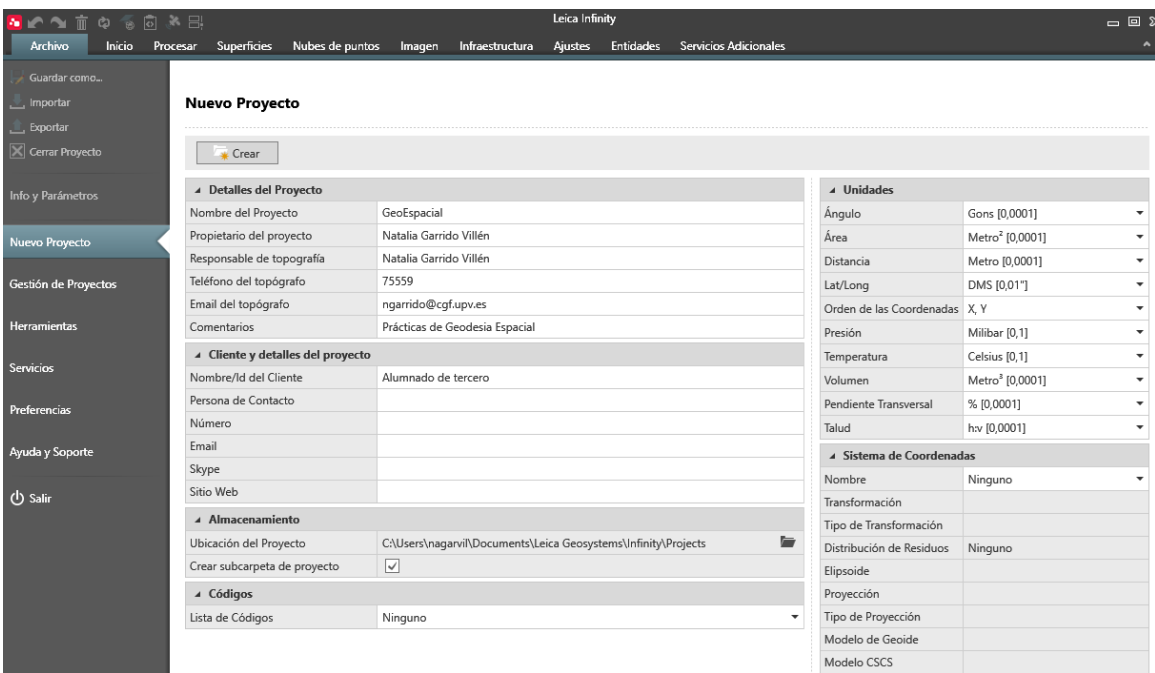

**Figura 5.1. Ventana de creación de un nuevo proyecto**

<span id="page-17-3"></span>En esta ventana (véase [Figura 4.1\)](#page-17-3) debemos introducir el nombre del proyecto y podremos introducir más datos, pero antes, vamos a asegurarnos de que disponemos en Leica Infinity de todos los archivos comunes.

#### <span id="page-17-1"></span>**6.1 PREPARACIÓN DEL PROYECTO**

#### <span id="page-17-2"></span>**6.1.1 SISTEMA DE COORDENADAS**

En primer lugar, debemos tener en la base de datos el sistema de coordenadas que vamos a utilizar en el proyecto, para comprobar si es así lo veremos en la ventana "Sistema de Coordenadas", pinchando en el desplegable de "Nombre". Si no fuera así, como es el caso de la Figura 4.2, es necesario generarlo, vamos a ver cómo hacerlo, pero antes, intentaremos descargarlo de la web de Leica.

| ▲ Sistema de Coordenadas |         |  |  |  |  |  |
|--------------------------|---------|--|--|--|--|--|
| Nombre                   | Ninguno |  |  |  |  |  |
| Transformación           |         |  |  |  |  |  |

**Figura 5.2. Ventana "Sistema de coordenadas**

<u>.</u>

<span id="page-17-4"></span><sup>2</sup> LEICA Infinity Help. Leica Geosystems AG

Comenzaremos con los sistemas de coordenadas más habituales para trabajar en la Península Ibérica. Ir a ARCHIVO > HERRAMIENTAS > SISTEMAS DE COORDENADAS > LOCALIZAR [\(Figura 4.3\)](#page-18-0).

| ۸<br>Archivo<br>Inicio<br>Procesar<br><b>Superficies</b><br>Imágenes<br><b>Ajustes</b><br><b>Servicios Adicionales</b><br>Escaneo<br>Infraestructuras<br><b>Entidades</b><br>Guardar como<br><b>Herramientas</b><br>Importar<br>$\mathbf{r}$ Exportar<br>& Gestión<br>$\blacksquare$ Importar<br>而<br>Exportar   Copiar a Proyecto<br>X Cerrar Proyecto<br><b>Constant</b><br>Eliminar<br>Listas de Códigos<br>$\leftrightarrow$<br>$\alpha$<br>Sistema de Coordenadas<br>Info y Parámetros<br>Prismas<br>Tipo de Transformación Y Tipo de Altura Y<br>Última Modificación<br>Transformación Y<br>Distrit<br>Name<br>Spain_Central_ETRS89<br>26/10/2017 11:11:00<br>Ningu<br>Antenas<br>Nuevo Proyecto<br>Spain_West_ETRS89<br>26/10/2017 11:10:41<br>Ningu<br>Sistemas de Coordenadas<br>Spain_Central_ED50<br>25/10/2017 12:50:16<br>Ningu<br>Gestión de Proyectos<br>Spain_East_ED50<br>06/10/2017 11:00:06<br>Ningu<br>$\frac{1}{2}$<br>Imágenes Georreferenciadas<br><b>Herramientas</b><br>UTM30 ETRS89<br>23/10/2017 15:32:00<br>Ningu<br>Ningu<br>Spain_East_ETRS89<br>26/10/2017 11:11:19<br><b>Servicios</b><br>Ningu<br>Spain_West_ED50<br>26/10/2017 11:10:36<br><b>Preferencias</b><br>Ayuda y Soporte<br><b>小 Salir</b> | ы | <b>KATGSG&amp;</b><br>Canelles7 - Leica Infinity<br>$\overline{\mathbb{Z}}$<br>$\boxed{\blacksquare}$<br>$\equiv$ |  |  |  |  |  |  |  |  |  |  |
|----------------------------------------------------------------------------------------------------|---|----------------------------------------------------------------------------------------------------|--|--|--|--|--|--|--|--|--|--|
|                                                                                                    |   |                                                                                                    |  |  |  |  |  |  |  |  |  |  |
|                                                                                                    |   |                                                                                                    |  |  |  |  |  |  |  |  |  |  |
|                                                                                                    |   |                                                                                                    |  |  |  |  |  |  |  |  |  |  |
|                                                                                                    |   |                                                                                                    |  |  |  |  |  |  |  |  |  |  |
|                                                                                                    |   |                                                                                                    |  |  |  |  |  |  |  |  |  |  |
|                                                                                                    |   |                                                                                                    |  |  |  |  |  |  |  |  |  |  |
|                                                                                                    |   |                                                                                                    |  |  |  |  |  |  |  |  |  |  |
|                                                                                                    |   |                                                                                                    |  |  |  |  |  |  |  |  |  |  |
|                                                                                                    |   |                                                                                                    |  |  |  |  |  |  |  |  |  |  |
|                                                                                                    |   |                                                                                                    |  |  |  |  |  |  |  |  |  |  |
|                                                                                                    |   |                                                                                                    |  |  |  |  |  |  |  |  |  |  |
|                                                                                                    |   |                                                                                                    |  |  |  |  |  |  |  |  |  |  |
|                                                                                                    |   |                                                                                                    |  |  |  |  |  |  |  |  |  |  |
|                                                                                                    |   |                                                                                                    |  |  |  |  |  |  |  |  |  |  |
|                                                                                                    |   |                                                                                                    |  |  |  |  |  |  |  |  |  |  |
|                                                                                                    |   |                                                                                                    |  |  |  |  |  |  |  |  |  |  |
|                                                                                                    |   |                                                                                                    |  |  |  |  |  |  |  |  |  |  |
|                                                                                                    |   |                                                                                                    |  |  |  |  |  |  |  |  |  |  |
|                                                                                                    |   |                                                                                                    |  |  |  |  |  |  |  |  |  |  |
|                                                                                                    |   |                                                                                                    |  |  |  |  |  |  |  |  |  |  |
|                                                                                                    |   |                                                                                                    |  |  |  |  |  |  |  |  |  |  |
|                                                                                                    |   |                                                                                                    |  |  |  |  |  |  |  |  |  |  |
|                                                                                                    |   |                                                                                                    |  |  |  |  |  |  |  |  |  |  |
|                                                                                                    |   |                                                                                                    |  |  |  |  |  |  |  |  |  |  |
|                                                                                                    |   |                                                                                                    |  |  |  |  |  |  |  |  |  |  |
|                                                                                                    |   |                                                                                                    |  |  |  |  |  |  |  |  |  |  |
|                                                                                                    |   |                                                                                                    |  |  |  |  |  |  |  |  |  |  |

**Figura 5.3. Introducir sistemas de coordenadas**

<span id="page-18-0"></span>Desplegar la información relacionada con SPAIN, marcar MODELOS CSCS, MODELOS DE GEOIDE y SISTEMAS DE COORDENADAS. Pulsar DESCARGAR para que toda esta información se descargue a Infinity desde los servidores de Leica Geosystems [\(Figura 4.3\)](#page-18-1).

| <b>D</b> PYDOS.         |                                          |                       |                         |                         |          | Canelles7 - Leica Infinity         |                              |                |                      |                   | $\Box$<br>$\Sigma$<br>$\qquad \qquad \Box$ |
|-------------------------|------------------------------------------|-----------------------|-------------------------|-------------------------|----------|------------------------------------|------------------------------|----------------|----------------------|-------------------|--------------------------------------------|
| Archivo                 | Inicio<br>Procesar<br><b>Superficies</b> | Escaneo               | Imágenes                | Infraestructuras        |          | <b>Ajustes</b><br><b>Entidades</b> | <b>Servicios Adicionales</b> |                |                      |                   |                                            |
| Guardar como            |                                          |                       |                         |                         |          |                                    |                              |                |                      |                   |                                            |
| $\blacksquare$ Importar | <b>Herramientas</b>                      |                       |                         |                         |          |                                    |                              |                |                      |                   |                                            |
| $\triangle$ Exportar    | Herramienta de Localización              |                       |                         |                         |          |                                    |                              |                |                      |                   | 回区                                         |
| X Cerrar Proyecto       | Localización                             |                       | Datos                   |                         |          |                                    |                              |                | 4 Settings           |                   |                                            |
|                         | Q, Spain                                 | $\boldsymbol{\times}$ | Central +               |                         |          |                                    |                              |                | Descargar ruta       | C:\User\Downloads | 复                                          |
| Info y Parámetros       |                                          |                       |                         | Nombre                  | Y        | Y<br>Modificado                    | Tamaño Y                     | Número c       | Estado               |                   |                                            |
| Nuevo Proyecto          | Norway<br>Peru                           |                       | $\overline{\mathbf{v}}$ | Modelos CSCS            | Ġ,       | 23/05/2017 10:43:16                | 177 KB                       | $\mathbf{1}$   | Nombre               | Estado            | Pro                                        |
|                         | Philippines                              |                       | $\checkmark$            | Modelos de Geoide       | <b>R</b> | 23/05/2017 10:43:19                | 450 KB                       | $\mathbf{1}$   | Spain Central ED50   | Pendiente         |                                            |
| Gestión de Proyectos    | Poland                                   |                       | ◡                       | Sistemas de Coordenadas | ls.      | 23/05/2017 10:43:26                | 3 KB                         | $\overline{2}$ | Spain_Central_ETRS89 | Pendiente         |                                            |
|                         | Portugal<br>Þ.                           |                       |                         |                         |          |                                    |                              |                | EGM08 REDNAP         | Pendiente         |                                            |
| <b>Herramientas</b>     | Romania                                  |                       |                         |                         |          |                                    |                              |                | PENINSULA            | Pendiente         |                                            |
| <b>Servicios</b>        | Singapore                                |                       |                         |                         |          |                                    |                              |                |                      |                   |                                            |
|                         | Spain<br>$\overline{4}$                  |                       |                         |                         |          |                                    |                              |                |                      |                   |                                            |
| <b>Preferencias</b>     | Canary Islands                           |                       |                         |                         |          |                                    |                              |                |                      |                   |                                            |
|                         | Catalonia                                |                       |                         |                         |          |                                    |                              |                |                      |                   |                                            |
| Ayuda y Soporte         | Central                                  |                       |                         |                         |          |                                    |                              |                |                      |                   |                                            |
|                         | East                                     |                       |                         |                         |          |                                    |                              |                |                      |                   |                                            |
| (b Salir                | West                                     |                       |                         |                         |          |                                    |                              |                |                      |                   |                                            |
|                         | Sri Lanka                                |                       |                         |                         |          |                                    |                              |                |                      |                   |                                            |
|                         | Sweden<br>TEst                           |                       |                         |                         |          |                                    |                              |                |                      |                   |                                            |
|                         | Thailand                                 |                       |                         |                         |          |                                    |                              |                |                      |                   |                                            |
|                         | Turkey                                   |                       |                         |                         |          |                                    |                              |                |                      |                   |                                            |
|                         |                                          |                       |                         |                         |          |                                    |                              | þ.             | $\sim$ 11            |                   |                                            |
|                         | 4 archivo(s) seleccionado(s)             |                       |                         |                         |          |                                    |                              |                |                      | Cancelar          | Descargar                                  |
|                         |                                          |                       |                         |                         |          |                                    |                              |                |                      |                   |                                            |

<span id="page-18-1"></span>**Figura 5.4. Cargado de modelos y sistemas de coordenadas**

Una vez completada la descarga, cerramos la ventana HERRAMIENTA DE LOCALIZACIÓN y veremos que ya tenemos disponibles dentro del programa los sistemas de coordenadas más habituales [\(Figura 4.4\)](#page-19-0).

|                                                | <b>DEATOSON.</b><br>Canelles7 - Leica Infinity<br>$\Box$<br>$\Sigma$<br>$\Box$ |                                           |                        |                                                             |                                           |                             |  |  |  |  |  |
|------------------------------------------------|--------------------------------------------------------------------------------|-------------------------------------------|------------------------|-------------------------------------------------------------|-------------------------------------------|-----------------------------|--|--|--|--|--|
| Archivo<br>Inicio<br>Procesar                  |                                                                                | <b>Superficies</b><br>Escaneo<br>Imágenes | Infraestructuras       | <b>Ajustes</b><br><b>Entidades</b>                          | <b>Servicios Adicionales</b>              |                             |  |  |  |  |  |
| Guardar como<br>Importar<br>$\hat{=}$ Exportar |                                                                                | <b>Herramientas</b>                       |                        |                                                             |                                           |                             |  |  |  |  |  |
| X Cerrar Proyecto                              | ∣⇔                                                                             | Listas de Códigos                         | Gestión                | $\blacksquare$ Importar<br>$\overline{\mathbb{I}}$ Eliminar | Exportar   Q Copiar a Proyecto            | Localizar                   |  |  |  |  |  |
| Info y Parámetros                              |                                                                                | Prismas                                   | Sistema de Coordenadas |                                                             |                                           | Q                           |  |  |  |  |  |
|                                                |                                                                                |                                           | Name                   | Última Modificación                                         | Transformación Y Tipo de Transformación Y | Tipo de Altura Y<br>Distril |  |  |  |  |  |
| Nuevo Proyecto                                 |                                                                                | Antenas                                   | Spain_Central_ETRS89   | 26/10/2017 11:11:00                                         |                                           | Ningu                       |  |  |  |  |  |
|                                                |                                                                                |                                           | Spain_West_ETRS89      | 26/10/2017 11:10:41                                         |                                           | Ningu                       |  |  |  |  |  |
| Gestión de Proyectos                           |                                                                                | Sistemas de Coordenadas                   | Spain_Central_ED50     | 25/10/2017 12:50:16                                         |                                           | Ningu                       |  |  |  |  |  |
| $\frac{1}{2}$                                  | Imágenes Georreferenciadas                                                     | Spain_East_ED50                           | 06/10/2017 11:00:06    |                                                             | Ningu                                     |                             |  |  |  |  |  |
| <b>Herramientas</b>                            |                                                                                |                                           | UTM30 ETRS89           | 23/10/2017 15:32:00                                         |                                           | Ningu                       |  |  |  |  |  |
| Servicios                                      |                                                                                |                                           | Spain_East_ETRS89      | 26/10/2017 11:11:19                                         |                                           | Ningu                       |  |  |  |  |  |
|                                                |                                                                                |                                           | Spain_West_ED50        | 26/10/2017 11:10:36                                         |                                           | Ningu                       |  |  |  |  |  |
| <b>Preferencias</b>                            |                                                                                |                                           |                        |                                                             |                                           |                             |  |  |  |  |  |
|                                                |                                                                                |                                           |                        |                                                             |                                           |                             |  |  |  |  |  |
| Ayuda y Soporte                                |                                                                                |                                           |                        |                                                             |                                           |                             |  |  |  |  |  |
|                                                |                                                                                |                                           |                        |                                                             |                                           |                             |  |  |  |  |  |
| <b>小 Salir</b>                                 |                                                                                |                                           |                        |                                                             |                                           |                             |  |  |  |  |  |
|                                                |                                                                                |                                           |                        |                                                             |                                           |                             |  |  |  |  |  |
|                                                |                                                                                |                                           |                        |                                                             |                                           |                             |  |  |  |  |  |
|                                                |                                                                                |                                           |                        |                                                             |                                           |                             |  |  |  |  |  |
|                                                |                                                                                |                                           |                        |                                                             |                                           |                             |  |  |  |  |  |
|                                                |                                                                                |                                           |                        |                                                             |                                           |                             |  |  |  |  |  |
|                                                |                                                                                |                                           |                        |                                                             |                                           |                             |  |  |  |  |  |
|                                                |                                                                                |                                           |                        |                                                             |                                           |                             |  |  |  |  |  |
|                                                |                                                                                |                                           |                        |                                                             |                                           |                             |  |  |  |  |  |

**Figura 5.5. Sistemas de referencia disponibles en el programa**

<span id="page-19-0"></span>Si queremos crear un sistema de coordenadas nuevo, deberemos buscar en el menú "Herramientas", situado en la columna de la izquierda, el menú de "Sistema de Coordenadas", como se puede ver en la [Figura 4.6.](#page-19-1)

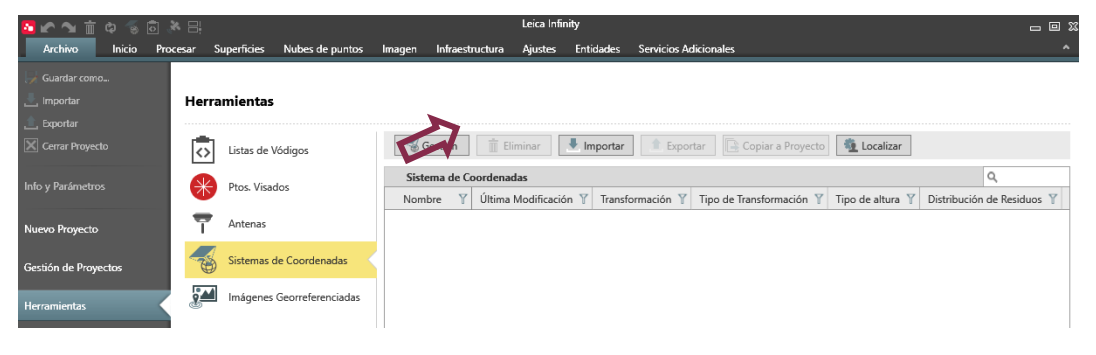

**Figura 5.6. Menú "Sistema de coordenadas"**

<span id="page-19-1"></span>Pinchando en el botón de "Gestión", como se indica en la [Figura 4.3,](#page-19-1) obtenemos la ventana de "Gestión de Sistema de Coordenadas" que se muestra en la [Figura 4.7.](#page-20-0)

| <b>Sestión de Sistemas de Coordenadas</b>                                            |                                                                                                    | 回义                                                                |
|--------------------------------------------------------------------------------------|----------------------------------------------------------------------------------------------------|-------------------------------------------------------------------|
| III<br>Eliminar<br>Informe<br>Copiar al<br>Exportar<br>Importar<br>Proyecto<br>Datos | Modelo de Geoide<br><b>Elipsoide</b><br>Modelo CSCS<br>Determinar<br>ज्ञ<br>Coordenadas Proyección<br>Transformación<br>Nuevo              | Crear<br>Crear<br>Modelo de Geoide · archivo CSCS<br>Herramientas |
| Sistemas de Coordenadas                                                              |                                                                                                    | <b>E</b> Propiedades<br>$\boldsymbol{\mathbb{X}}$                 |
| Nombre<br>Y                                                                          | Última modificación $\mathbb T$ Transformación $\mathbb T$ Tipo de Transformación $\mathbb T$ Tipo de altura $\mathbb T$<br>Distribución d |                                                                   |
|                                                                                      |                                                                                                    |                                                                   |
|                                                                                      |                                                                                                    |                                                                   |
|                                                                                      |                                                                                                    |                                                                   |
|                                                                                      |                                                                                                    |                                                                   |
|                                                                                      |                                                                                                    |                                                                   |
|                                                                                      |                                                                                                    |                                                                   |
|                                                                                      |                                                                                                    |                                                                   |
|                                                                                      |                                                                                                    |                                                                   |
|                                                                                      | 日                                                                                                    | A Metro ▼ Mons ▼ @ DMS ▼                                          |

**Figura 5.7. Ventana Gestión de Sistema de Coordenadas**

<span id="page-20-0"></span>Para crear un nuevo sistema de coordenadas, pincharemos en el icono "Sistema de Coordenadas", como se indica en la [Figura 4.4.](#page-20-0) El primer dato que debemos introducir para crear un sistema de coordenadas es su nombre "ETRS89 UTM30N" por ejemplo. Elegiremos el elipsoide local, GRS 1980, la proyección y el modelo de geoide. Si la proyección y el elipsoide que queremos no existen, deberemos crearlos previamente. Veamos cómo lo haríamos en este supuesto.

#### *6.1.1.1 Proyección*

Si queremos crear una nueva proyección, deberemos entrar en la ventana, pinchando en el icono de "Proyección", como muestra la [Figura 4.8.](#page-20-1)

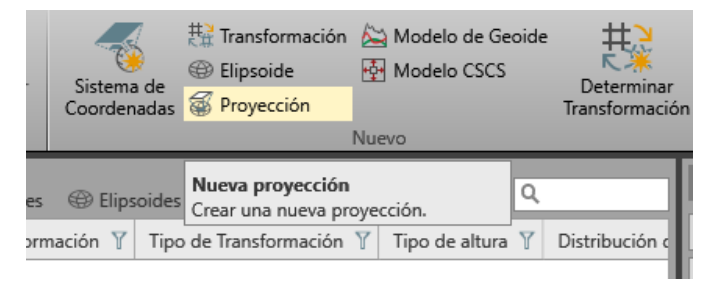

**Figura 5.8. Acceso a la ventana de "Proyección"**

<span id="page-20-1"></span>Y estaremos en disposición de rellenar los campos necesarios para crear nuestra proyección, en este caso la llamaremos "UTM 30N", que hace referencia al huso en el que nos encontramos. Elegiremos el tipo de proyección y, si se trata de UTM, el huso y el hemisferio, como se muestra en la [Figura 4.9.](#page-21-0)

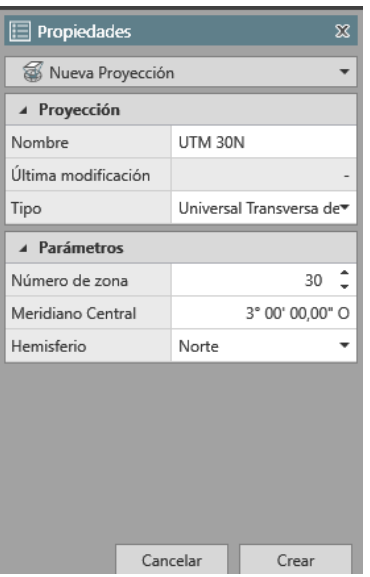

**Figura 5.9. Creación de una nueva proyección.**

#### <span id="page-21-0"></span>*6.1.1.2 Modelo de Geoide*

Si en la base de datos del programa no está el modelo de geoide que queremos emplear, será necesario crearlo.

Los modelos de geoide generalmente se forman de una cuadrícula de altura de geoide donde se define una separación de geoide para cada punto de la cuadrícula. Dependiendo de la extensión y el espaciamiento de la cuadrícula del modelo de geoide, puede ser necesario una cantidad considerable de espacio en disco. Para usar el modelo de geoide en un sensor GPS, el espacio en disco debe reducirse y es necesario crear un archivo especial que permitirá al sistema de campo interpolar las ondulaciones geoidales.

Del mismo modo que con la proyección, accederemos a la ventana pinchando en "Modelo de Geoide" y crearemos uno nuevo de forma similar a como hemos hecho con la proyección. Véase la [Figura 4.10](#page-21-1)

<span id="page-21-1"></span>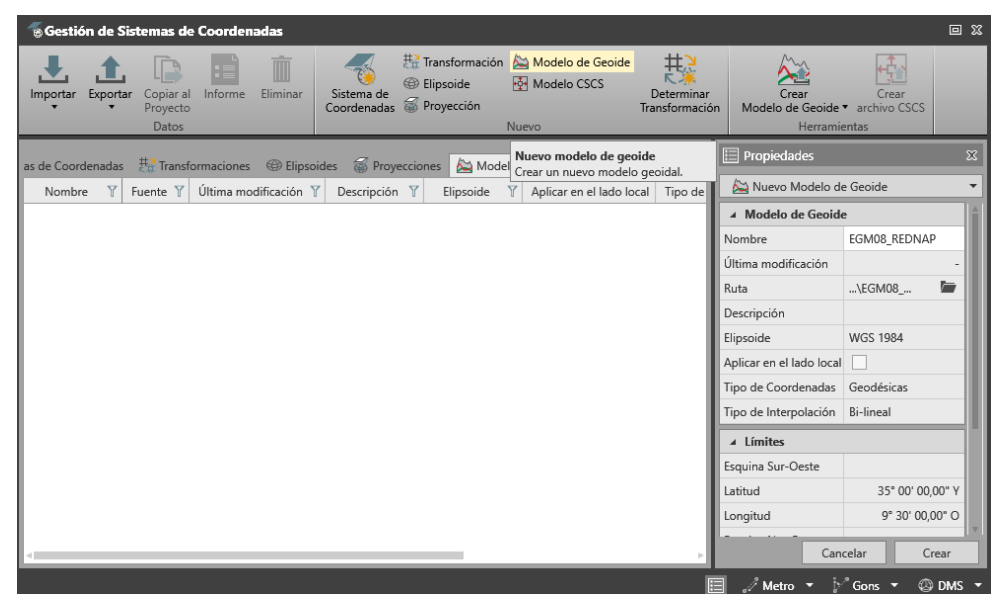

**Figura 5.10. Creación del modelo de Geoide.**

No es necesario darle un nombre, la manera más sencilla es importar el modelo de geoide que habremos descargado de algún organismo oficial, como por ejemplo el IGN [\(ftp://ftp.geodesia.ign.es/geoide/,](ftp://ftp.geodesia.ign.es/geoide/) buscando la ubicación del archivo en la ventana "Ruta", como se muestra en la [Figura 4.8\)](#page-22-0). El resto de las opciones se bloquean al importar un geoide de un organismo oficial.

## Indice de /geoide/leica/

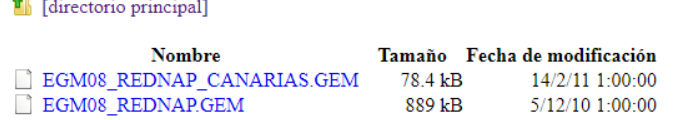

#### **Figura 5.11. FTP del IGN para descargar el archivo de modelo de geoide**

<span id="page-22-0"></span>Con proyección y geoide creados ya estamos en disposición de crear nuestro sistema de coordenadas, como se muestra en la [Figura 4.9.](#page-22-1) Le daremos un nombre, elegiremos un elipsoide (en este caso el oficial en España es el GRS80), elegiremos una proyección (la que hemos creado), y elegiremos un geoide (el que hemos creado).

#### *6.1.1.3 Sistemas de coordenadas*

En lo que se refiere al modelo CSCS, diversos países han generado tablas de factores de conversión para convertir directamente entre las coordenadas GPS medidas y referidas al sistema WGS84 y las coordenadas locales correspondientes, considerando las distorsiones del sistema cartográfico. Al usar estas tablas es posible convertir directamente al sistema de cuadrícula local sin necesidad de calcular sus propios parámetros de transformación. Un modelo Country Specific Coordinate System Model (CSCS Model) es una adición a un sistema de coordenadas ya definido, el cual interpola correcciones en un archivo de cuadrícula y aplica las correcciones interpoladas. El paso adicional de aplicar estas correcciones se puede aplicar en diferentes puntos en el proceso de conversión de coordenadas. Por lo tanto, es posible usar diferentes métodos de modelos CSCS, pero en nuestro caso no haremos uso de ellos.

<span id="page-22-1"></span>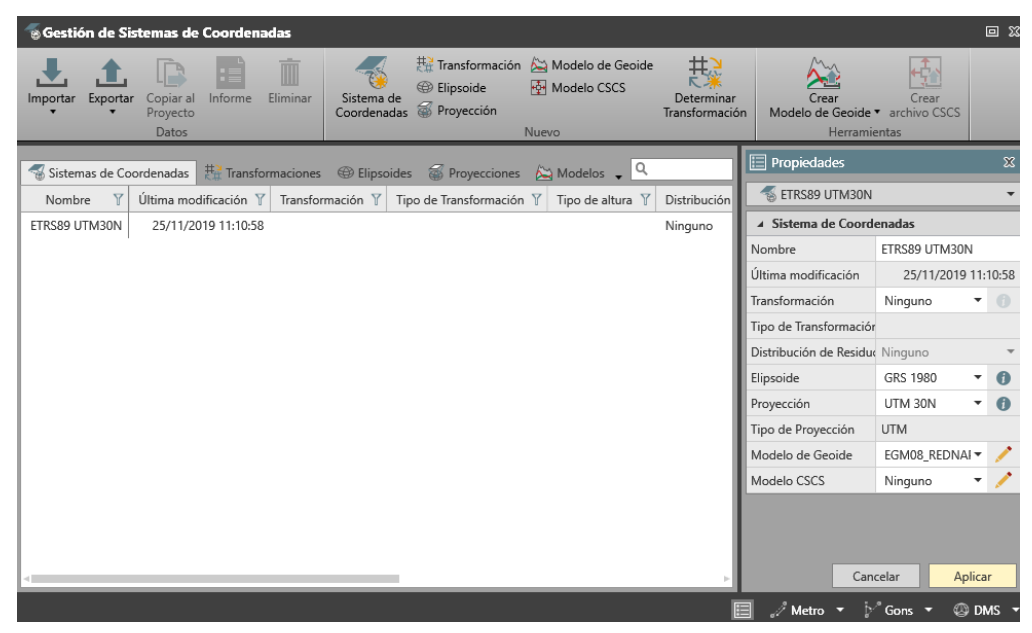

**Figura 5.12. Creación del sistema de coordenadas.**

#### <span id="page-23-0"></span>**6.1.2 CALIBRACIÓN DE ANTENAS**

También es muy importante tener una base de datos actualizada de calibración de antenas, generalmente, si trabajamos con antenas de diferentes fabricantes, como es nuestro caso, deberemos actualizar el catálogo introduciendo un archivo. Lo que ofrece este archivo son los valores absolutos de calibración independientes de una antena de referencia.

Estos archivos están disponibles a partir de varias agencias, incluyendo el IGS (International GNSS Service) o el NGS (National Geodetic Survey) y contienen una lista de los tipos de antena por fabricante con sus respectivos desplazamientos y excentricidades.

Para importar el archivo, activaremos la pestaña "Antenas", como se puede ver en la [Figura 4.13](#page-23-1) y pincharemos sobre el icono "Importar". Elegiremos el archivo que previamente habremos debido descargar, por ejemplo, del ftp del IGS [ftp://ftp.igs.org/pub/station/general/.](ftp://ftp.igs.org/pub/station/general/) En el caso que se expone el archivo es igs14\_2080.atx, donde el "14" hace referencia al datum y "2080" a la semana GPS.

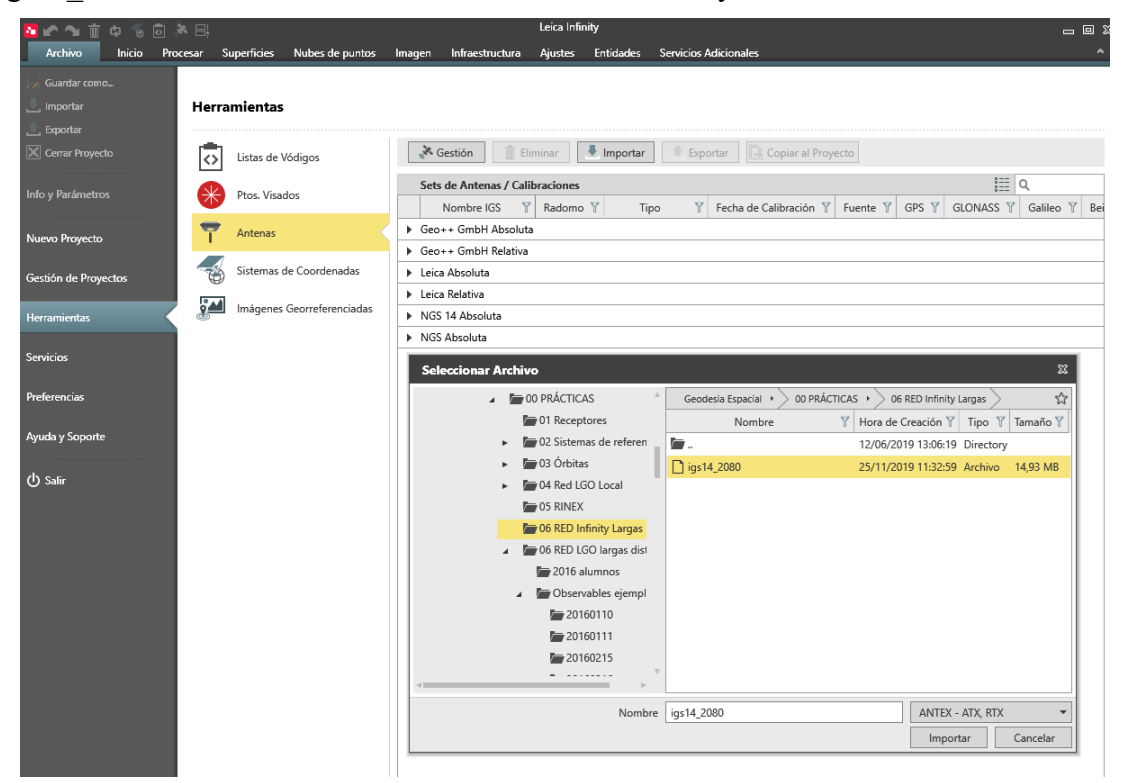

**Figura 5.13. Importación del fichero de correcciones de antena.**

<span id="page-23-1"></span>Como se puede ver en la [Figura 4.14,](#page-24-1) al importar el archivo aparecen varios grupos más de antenas. Para comprobar la información de las antenas podemos pinchar en cualquiera de los grupos y así podremos comprobar si tenemos correcciones para las antenas utilizadas en nuestro proyecto.

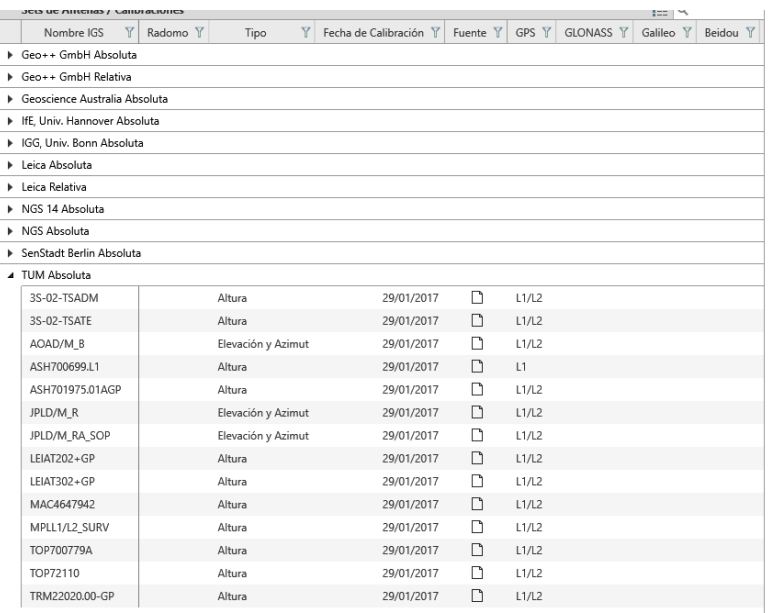

**Figura 5.14. Sets de antenas tras la importación del archivo del IGS.**

<span id="page-24-1"></span>**Se puede consultar un vídeo con este proceso en el enlace:**

**<https://media.upv.es/player/?id=439f0f90-6e78-11ea-8c87-2ba15c40d192>**

#### <span id="page-24-0"></span>**6.2 CREACIÓN DEL PROYECTO**

Una vez contamos con el sistema de coordenadas que queremos utilizar, ya podemos crear un nuevo proyecto donde introduciremos nuestros datos, para ello usaremos la pestaña "Nuevo Proyecto" de la columna de la izquierda.

| 在地位<br>Ò             | 同美目    |                                      |                        |                                                                | Leica Infinity |                              |   |                                |                             | $= 0.2$    |
|----------------------|--------|--------------------------------------|------------------------|----------------------------------------------------------------|----------------|------------------------------|---|--------------------------------|-----------------------------|------------|
| Archivo              | Inicio | Procesar Superficies Nubes de puntos |                        | Imagen Infraestructura Ajustes Entidades                       |                | <b>Servicios Adicionales</b> |   |                                |                             |            |
| Guardar como         |        |                                      |                        |                                                                |                |                              |   |                                |                             |            |
|                      |        |                                      |                        |                                                                |                |                              |   |                                |                             |            |
| Importar             |        | <b>Nuevo Proyecto</b>                |                        |                                                                |                |                              |   |                                |                             |            |
| Exportar             |        |                                      |                        |                                                                |                |                              |   |                                |                             |            |
| Cerrar Proyecto      |        | $\leftarrow$ Crear                   |                        |                                                                |                |                              |   |                                |                             |            |
| Info y Parámetros    |        | <sup>4</sup> Detalles del Proyecto   |                        |                                                                |                |                              |   | 4 Unidades                     |                             |            |
|                      |        | Nombre del Proyecto                  | GeoEspacial            |                                                                |                |                              |   | Ángulo                         | Gons [0,0001]               | ٠          |
| Nuevo Proyecto       |        | Propietario del proyecto             | Natalia Garrido Villén |                                                                |                |                              |   | Área                           | Metro <sup>2</sup> [0,0001] | ٠          |
|                      |        | Responsable de topografía            | Natalia Garrido Villén |                                                                |                |                              |   | Distancia                      | Metro [0,0001]              | $\check{}$ |
| Gestión de Proyectos |        | Teléfono del topógrafo               | 75559                  |                                                                |                |                              |   | Lat/Long                       | DMS [0,01"]                 | $\check{}$ |
|                      |        | Email del topógrafo                  | ngarrido@cgf.upv.es    |                                                                |                |                              |   | Orden de las Coordenadas X Y   |                             | ٠          |
| <b>Herramientas</b>  |        | Comentarios                          |                        | Prácticas de Geodesia Espacial                                 |                |                              |   | Presión                        | Milibar [0,1]               | ٠          |
|                      |        | ▲ Cliente y detalles del proyecto    |                        |                                                                |                |                              |   | Temperatura                    | Celsius [0,1]               | $\check{}$ |
| Servicios            |        | Nombre/Id del Cliente                | Alumnado de tercero    |                                                                |                |                              |   | Volumen                        | Metro <sup>3</sup> [0,0001] | ٠          |
| Preferencias         |        | Persona de Contacto                  |                        |                                                                |                |                              |   | Pendiente Transversal          | % [0,0001]                  | ٠          |
|                      |        | Número                               |                        |                                                                |                |                              |   | Talud                          | h:v [0,0001]                | ٠          |
| Ayuda y Soporte      |        | Email                                |                        |                                                                |                |                              |   | 4 Sistema de Coordenadas       |                             |            |
|                      |        | Skype                                |                        |                                                                |                |                              |   | Nombre                         | ETRS89 UTM30N               | $\check{}$ |
| <b>少 Salir</b>       |        | Sitio Web                            |                        |                                                                |                |                              |   | Transformación                 |                             |            |
|                      |        | 4 Almacenamiento                     |                        |                                                                |                |                              |   | Tipo de Transformación         |                             |            |
|                      |        | Ubicación del Proyecto               |                        | C:\Users\nagarvil\Documents\Leica Geosystems\Infinity\Projects |                |                              | ▬ | Distribución de Residuos       | Ninguno                     |            |
|                      |        | Crear subcarpeta de proyecto         | $\overline{\vee}$      |                                                                |                |                              |   | Elipsoide                      | <b>GRS 1980</b>             |            |
|                      |        | ▲ Códigos                            |                        |                                                                |                |                              |   | Proyección                     | UTM 30N                     |            |
|                      |        | Lista de Códigos                     | Ninguno                |                                                                |                |                              | ٠ | Tipo de Proyección             | <b>UTM</b>                  |            |
|                      |        |                                      |                        |                                                                |                |                              |   | Modelo de Geoide               | EGM08_REDNAP                |            |
|                      |        |                                      |                        |                                                                |                |                              |   | Modelo CSCS                    |                             |            |
|                      |        |                                      |                        |                                                                |                |                              |   | A Visualizar Coordenadas       |                             |            |
|                      |        |                                      |                        |                                                                |                |                              |   | Salida                         | Local y WGS84               |            |
|                      |        |                                      |                        |                                                                |                |                              |   | Cuadrícula Local               | $\triangledown$             |            |
|                      |        |                                      |                        |                                                                |                |                              |   | Geodésicas Locales             | П                           |            |
|                      |        |                                      |                        |                                                                |                |                              |   | Cartesianas Locales            | П                           |            |
|                      |        |                                      |                        |                                                                |                |                              |   | Geodésicas WGS84               | $\overline{\vee}$           |            |
|                      |        |                                      |                        |                                                                |                |                              |   | Cartesianas WGS84              | $\overline{\vee}$           |            |
|                      |        |                                      |                        |                                                                |                |                              |   | A Dirección de las coordenadas |                             |            |
|                      |        |                                      |                        |                                                                |                |                              |   | Conmutar coordenada Y          |                             |            |
|                      |        |                                      |                        |                                                                |                |                              |   | Conmutar coordenada X          |                             |            |
|                      |        |                                      |                        |                                                                |                |                              |   |                                |                             |            |

**Figura 5.15. Ventana de creación de nuevo proyecto.**

Tenemos varias ventanas en las que deberemos comprobar los parámetros activos. En la ventana "Detalles del Proyecto" [\(Figura 4.16\)](#page-25-0) introduciremos necesariamente el nombre del proyecto, podremos introducir también otros datos que consideremos relevantes.

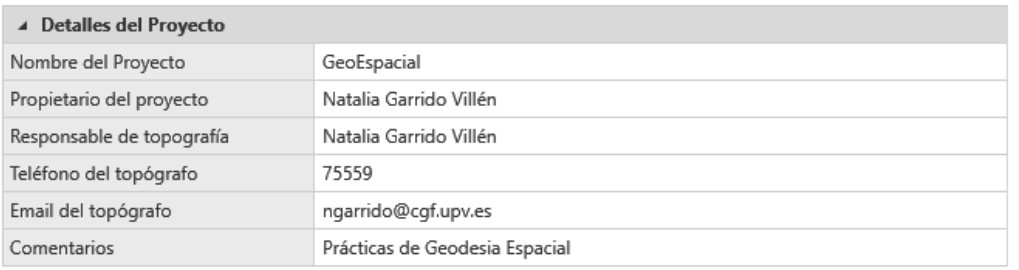

#### **Figura 5.16. Menú de creación de proyecto. General.**

<span id="page-25-0"></span>En la ventana "Cliente y detalles del proyecto", obviamente no introduciremos nada por tratarse de una práctica docente.

Sí será conveniente revisar la ubicación en la que se almacenará el proyecto, por si tenemos que acceder a ella, sobre todo si queremos exportar el proyecto a otra máquina. Revisaremos entonces la ventana "Almacenamiento", que se muestra en la [Figura 4.17.](#page-25-1)

| ⊿ Almacenamiento             |                                                                |  |  |  |  |  |
|------------------------------|----------------------------------------------------------------|--|--|--|--|--|
| Ubicación del Proyecto       | C:\Users\nagarvil\Documents\Leica Geosystems\Infinity\Projects |  |  |  |  |  |
| Crear subcarpeta de provecto |                                                                |  |  |  |  |  |

**Figura 5.17. Menú de ruta de Almacenamiento.**

<span id="page-25-1"></span>Tampoco será relevante para la compensación de una red la ventana "Códigos", ya que todos nuestros puntos serán vértices y no resulta demasiado útil distinguir entre ellos por código.

La ventana de "Unidades" [\(Figura 4.18\)](#page-25-2) deberemos comprobarla, pero en general será correcta porque en la mayoría de los casos se utilizarán las mismas unidades.

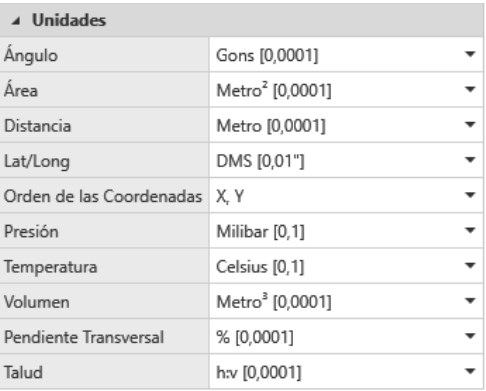

#### **Figura 5.18. Menú elección de Unidades**

<span id="page-25-2"></span>Sí deberemos revisar con cuidado la ventana de "Sistema de Coordenadas", en la que introduciremos el sistema de coordenadas de nuestro proyecto, que puede ser el que hemos generado si no figuraba en la base de datos [\(Figura 4.12\)](#page-22-1). Al elegirlo nos aparecen las características de ese sistema de coordenadas, como se puede ver en la [Figura 4.19.](#page-26-1)

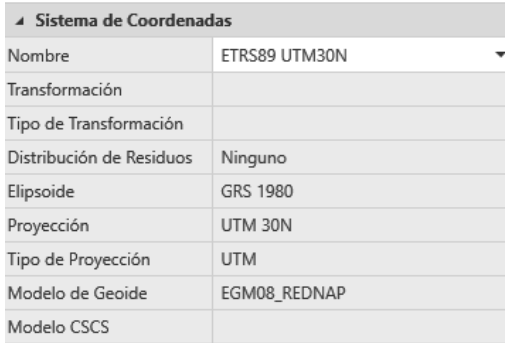

#### **Figura 5.19. Menú Sistema de Coordenadas**

<span id="page-26-1"></span>**Un vídeo explicando el proceso se puede ver en el enlace: <https://media.upv.es/player/?id=5e86fdb0-6ec1-11ea-8c87-2ba15c40d192>**

### <span id="page-26-0"></span>**6.3 IMPORTACIÓN DE DATOS DE OBSERVACIÓN**

Durante esta práctica se van a utilizar observables del IGN de los días 1 (semana GPS 2069, día 0) y 10 (semana GPS 2070, día 2) de septiembre de 2019. Utilizando el icono "Importar" [\(Figura 4.20\)](#page-26-2) accedemos a la ventana que nos permite importar los datos.

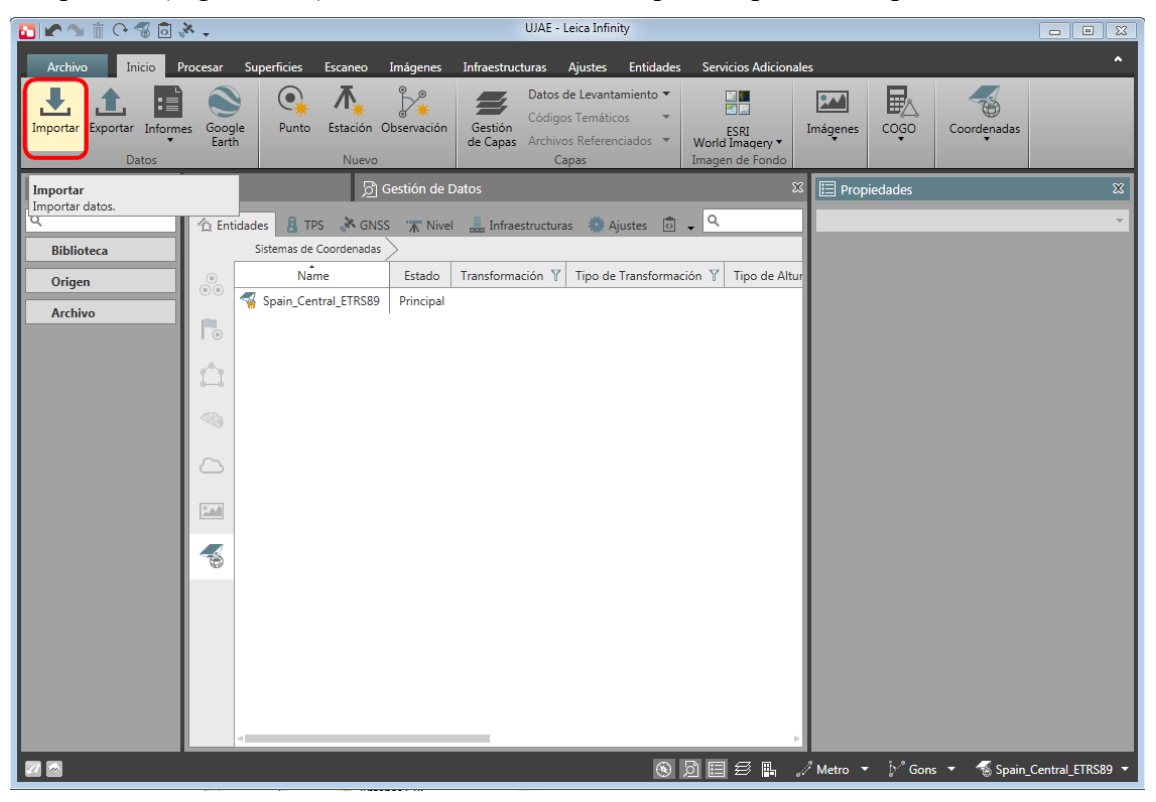

#### **Figura 5.20. Importar datos**

<span id="page-26-2"></span>Si en la parte inferior elegimos "Todos los tipos de datos brutos" podremos importar de una vez los observables, puede importar Rinex comprimidos en formato Hatanaka, y las efemérides transmitidas de todos los sistemas de satélites, como se muestra en la [Figura](#page-27-0)  [4.18.](#page-27-0)

| $\pm$ Importar                        |                      |                                                           |                |                              |                  |                                   |                |                                    | 回区                |
|---------------------------------------|----------------------|-----------------------------------------------------------|----------------|------------------------------|------------------|-----------------------------------|----------------|------------------------------------|-------------------|
| $Q$ Recientes<br>$\blacktriangleleft$ | <b>Archivos</b>      |                                                           |                |                              |                  |                                   |                | Parámetros de Importación          |                   |
| Chiservables 2019                     | <b>ASIGNATURAS</b>   | Geodesia Espacial                                         | 00 PRÁCTICAS > | 06 RED Infinity Largas >     | Observables 2019 |                                   | 廥<br>⊞☆        | Unir intervalos                    |                   |
| $\n  Di 20$                           |                      | Nombre                                                    | $\nabla$       | $\overline{Y}$<br>Modificado | Formato          | v<br>Ta                           | Sub            | Conectar intervalos a cadenas mix  | $\overline{\vee}$ |
| Rinex 3                               |                      | ALBO00ESP_R_20192440000_01D_30S_MO.crx                    |                | 02/09/2019 03:23             | <b>RINEX</b>     | 4.49 MB                           | ÷              | General                            |                   |
| 2016 alumnos                          |                      | ALBO00ESP_R_20192440000_01D_EN.rnx                        |                | 01/09/2019 02:00             | <b>RINEX</b>     | 1.16 MB                           | <b>College</b> | Mostrar Informe de Origen de Datos |                   |
| $\bigstar$ Favoritos                  |                      | ALBO00ESP_R_20192440000_01D_GN.rnx                        |                | 01/09/2019 02:00             | <b>RINEX</b>     | 119 KB                            | - 4            |                                    |                   |
| <b>Biblioteca</b>                     |                      | ALBO00ESP_R_20192440000_01D_RN.rnx                        |                | 01/09/2019 02:00             | <b>RINEX</b>     | 135 KB                            | $\sim$         |                                    |                   |
| Documentos                            |                      | ALBO00ESP R 20192530000 01D 30S MO.crx                    |                | 11/09/2019 03:23             | <b>RINEX</b>     | 4,42 MB -                         |                |                                    |                   |
| Documentos públicos                   |                      | ALBO00ESP R 20192530000 01D EN.rnx                        |                | 10/09/2019 02:00             | <b>RINEX</b>     | $1,13$ MB                         | <b>College</b> |                                    |                   |
| Escritorio                            |                      | ALBO00ESP R 20192530000 01D GN.mx                         |                | 10/09/2019 02:00             | <b>RINEX</b>     | 116 KB                            | <b>College</b> |                                    |                   |
| Descargas                             |                      | ALBO00ESP R 20192530000 01D RN.mx                         |                | 10/09/2019 02:00             | <b>RINEX</b>     | <b>137 KB</b>                     | <b>College</b> |                                    |                   |
| Carpetas del proyecto                 |                      | BLGU00ESP_R_20192440000_01D_30S_MO.crx                    |                | 02/09/2019 03:38             | <b>RINEX</b>     | 4.34 MB -                         |                |                                    |                   |
| Leica Exchange                        |                      | BLGU00ESP_R_20192440000_01D_EN.rnx                        |                | 01/09/2019 02:00             | <b>RINEX</b>     | 1.12 MB                           |                |                                    |                   |
| <b>A.</b> Leica ConX                  |                      |                                                           |                |                              |                  |                                   |                |                                    |                   |
| Ordenador                             |                      | 4 Información para ALBO00ESP_R_20192440000_01D_30S_MO.crx |                |                              |                  |                                   |                |                                    |                   |
| $\equiv$ (C:\)                        | Nombre               | ALBO00ESP_R_20192440000_01D_30S_MO.crx                    |                |                              |                  |                                   |                |                                    |                   |
| $\equiv$ Datos (D:\)                  | Tamaño               | 4.49 MB                                                   |                |                              |                  |                                   |                |                                    |                   |
| NATALIA (E:\)                         | Última Modificación  | 02/09/2019 03:23:35                                       |                |                              |                  |                                   |                |                                    |                   |
| <b>■BN</b>                            | Versión Rinex        | 3.02                                                      |                |                              |                  |                                   |                |                                    |                   |
| <b>■ 295 (W:\)</b>                    | Tipo                 | Archivo de Observación Comprimido (Hatanaka)              |                |                              |                  |                                   |                |                                    |                   |
| Datos (X:\)                           | Sistema de Satélites | Mixed                                                     |                |                              |                  |                                   |                |                                    |                   |
| 70 archivos seleccionados [87.91 MB]. |                      |                                                           |                |                              |                  | Todos los tipos de datos brutos * |                | Importar                           | Cancelar          |

**Figura 5.21. Ventana de importación de datos**

<span id="page-27-0"></span>Una vez se han importado los datos al proyecto, teniendo en cuenta que no es un proceso instantáneo. Seremos capaces de ver el mapa de nuestros puntos, si elegimos la pestaña "Vista" en vez de "Gestión de Datos", un ejemplo se muestra en la [Figura 4.22.](#page-27-1)

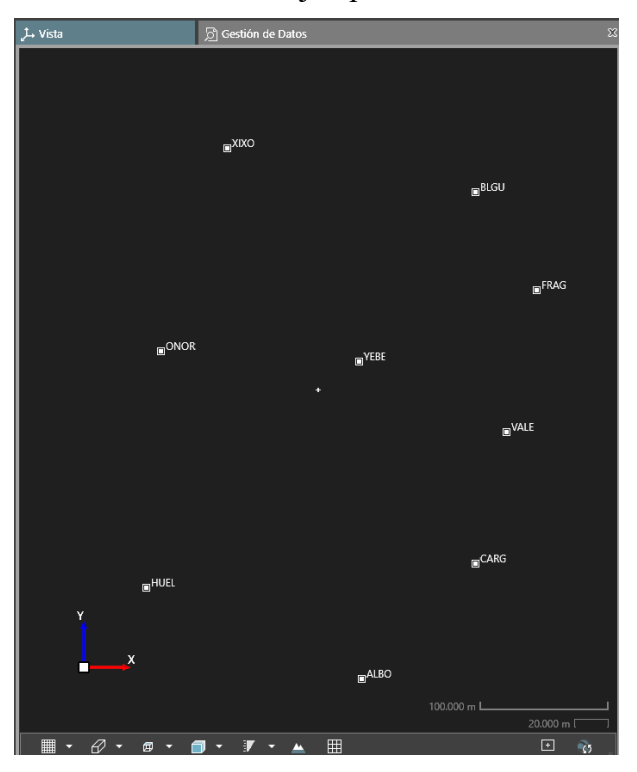

**Figura 5.22. Mapa de los puntos importados**

<span id="page-27-1"></span>En la pestaña GESTION DE DATOS > GNSS > INTERVALOS GNSS (en la izquierda) podemos ver la clásica vista de "barras" de datos de postproceso [\(Figura 4.23\)](#page-28-1).

| 上 Vista                |               |                         |                  | S Gestión de Datos |                         |               |                         |     | $\boldsymbol{\mathsf{x}}$ |
|------------------------|---------------|-------------------------|------------------|--------------------|-------------------------|---------------|-------------------------|-----|---------------------------|
| <sup>2</sup> Entidades | <b>A</b> TPS  | $\mathcal{N}$ GNSS      | <b>K</b> Nivel   | Imagen             | Infraestructura         | Ajustes       | <b><i>o</i></b> Códigos | ◻◨འ |                           |
|                        | Intervalos    |                         |                  |                    |                         |               |                         |     |                           |
| $\frac{1}{\sqrt{2}}$   | Punto Id      | $\overline{\mathbf{Y}}$ | Clase de Punto Y |                    | Fuente                  | 2019<br>08 09 |                         |     |                           |
|                        | $\equiv$ BLGU |                         | Navegación RTK   |                    | BLGU00ESP R 20192440000 | <b>BLGU</b>   |                         |     |                           |
| ⊉                      | $\equiv$ YEBE |                         | Navegación RTK   |                    | YEBE00ESP_R_20192440000 | YEBE          |                         |     |                           |
| $\mathbb{Z}$           | $\equiv$ CARG |                         | Navegación RTK   |                    | CARG00ESP_R_20192440000 | CARG          |                         |     |                           |
|                        | $\equiv$ ONOR |                         | Navegación RTK   |                    | ONOR00ESP R 2019244000  | ONOF          |                         |     |                           |
| 굯                      |               | ALBO                    | Navegación RTK   |                    | ALBO00ESP_R_20192440000 | <b>ALBO</b>   |                         |     |                           |
|                        | ∍             | HUEL                    | Navegación RTK   |                    | HUEL00ESP R 20192440000 | HUEL          |                         |     |                           |
| ¥'n                    | ▬<br>XIXO     |                         | Navegación RTK   |                    | XIXO00ESP R 20192440000 | XIXO          |                         |     |                           |
|                        | $\equiv$ FRAG |                         | Navegación RTK   |                    | FRAG00ESP_R_20192440000 | FRAG          |                         |     |                           |
|                        | $\equiv$ VALE |                         | Navegación RTK   |                    | VALE00ESP R 20192440000 | VALE          |                         |     |                           |
|                        | $\equiv$ CARG |                         | Navegación RTK   |                    | CARG00ESP R 20192530000 |               |                         |     | CARG                      |
|                        | $\equiv$ ONOR |                         | Navegación RTK   |                    | ONOR00ESP R 2019253000  |               |                         |     | ONOR                      |
|                        | $\equiv$ XIXO |                         | Navegación RTK   |                    | XIXO00ESP R 20192530000 |               |                         |     | XIXO                      |
|                        | $\equiv$ FRAG |                         | Navegación RTK   |                    | FRAG00ESP_R_20192530000 |               |                         |     | <b>FRAG</b>               |
|                        | ∍             | <b>BLGU</b>             | Navegación RTK   |                    | BLGU00ESP R 20192530000 |               |                         |     | <b>BLGU</b>               |
|                        | ▬             | ALBO                    | Navegación RTK   |                    | ALBO00ESP_R_20192530000 |               |                         |     | <b>ALBO</b>               |
|                        | = YEBE        |                         | Navegación RTK   |                    | YEBE00ESP_R_20192530000 |               |                         |     | YEBE                      |
|                        | $\equiv$ HUEL |                         | Navegación RTK   |                    | HUEL00ESP R 20192530000 |               |                         |     | <b>HUEL</b>               |
|                        | $\equiv$ VALE |                         | Navegación RTK   |                    | VALE00ESP_R_20192530000 |               |                         |     | VALE                      |

**Figura 5.23. Gráfico de barras de los observables**

<span id="page-28-1"></span>**Un vídeo con el proceso de importación de observables se puede ver en este enlace: <https://media.upv.es/player/?id=112051e0-6edd-11ea-8c87-2ba15c40d192>**

### <span id="page-28-0"></span>**6.4 IMPORTACIÓN DE EFEMÉRIDES PRECISAS**

Para poder realizar el procesamiento, se importarán los archivos de efemérides precisas, las cuales informan de la posición exacta de cada satélite en el pasado. Se hará en la pestaña "Inicio", con la ventana de "Importar". En este caso eligiendo en la parte de abajo, tal y como se muestra en la [Figura 4.23,](#page-28-2) como tipo de archivo, "Efeméride precisas – SP3".

| $\pm$ Importar                         |                                 |                                                              |                                                      | 回路                        |  |  |  |
|----------------------------------------|---------------------------------|--------------------------------------------------------------|------------------------------------------------------|---------------------------|--|--|--|
| $= 1000$<br>$\Delta$                   | <b>Archivos</b>                 |                                                              |                                                      | Parámetros de Importación |  |  |  |
| Datos (D:\)                            | 00 PRÁCTICAS >                  | 06 RED Infinity Largas ><br>Datos Ejemplo 2019 >             | 自出众<br>Efemérides precisas                           | Todos los datos<br>V      |  |  |  |
| 00 Acreditación<br>٠                   | Nombre                          | $\mathbb{Y}$<br>$\overline{Y}$<br>Y<br>Modificado<br>Formato | $\overline{Y}$<br>$\overline{Y}$<br>Ta<br>Subcarpeta |                           |  |  |  |
| <b>Concejala</b><br>٠                  | esa20690.sp3                    | 28/11/2019 10:22 SP3                                         | 411 KB<br>- 4                                        |                           |  |  |  |
| <b>D</b> 00 Docencia<br>$\overline{a}$ | esa20702.sp3                    | 28/11/2019 10:21 SP3                                         | 404 KB<br>- 4                                        |                           |  |  |  |
| <sup>t</sup> o Polimedia               | iql20690.sp3                    | 28/11/2019 10:17 SP3                                         | 171 KB<br>- 1                                        |                           |  |  |  |
| <b>E ASIGNATURAS</b>                   | ו ו                             |                                                              |                                                      |                           |  |  |  |
| Ajuste<br>٠                            | n<br>igl20702.sp3               | 28/11/2019 10:15 SP3                                         | <b>178 KB</b><br>- 4                                 |                           |  |  |  |
| Cartografía Matemática                 | qs20690.sp3                     | 28/11/2019 10:16 SP3                                         | 245 KB<br>- 4                                        |                           |  |  |  |
| Catastro<br>٠                          | qs20702.sp3                     | 28/11/2019 10:14 SP3                                         | 245 KB<br>- 4                                        |                           |  |  |  |
| <b>GANDIA</b>                          | <b>G</b>                        | 28/11/2019 10:14                                             |                                                      |                           |  |  |  |
| Geodesia Espacial                      |                                 |                                                              |                                                      |                           |  |  |  |
| <b>CO PRÁCTICAS</b><br>$\overline{a}$  |                                 |                                                              |                                                      |                           |  |  |  |
| 01 Receptores                          |                                 |                                                              |                                                      |                           |  |  |  |
| 02 Sistemas de referen                 |                                 |                                                              |                                                      |                           |  |  |  |
| to 03 Órbitas                          |                                 |                                                              |                                                      |                           |  |  |  |
| 6 04 Red LGO Local                     |                                 |                                                              |                                                      |                           |  |  |  |
| <b>ED 05 RINEX</b>                     |                                 |                                                              |                                                      |                           |  |  |  |
| 06 RED Infinity Largas                 |                                 |                                                              |                                                      |                           |  |  |  |
| Datos Ejemplo 2019<br>$\overline{a}$   | 4 Información para esa20690.sp3 |                                                              |                                                      |                           |  |  |  |
| Efemérides precis                      | Nombre                          | esa20690.sp3                                                 |                                                      |                           |  |  |  |
|                                        | Tamaño                          | 411 KB                                                       |                                                      |                           |  |  |  |
| 6 archivos seleccionados [1,62 MB].    |                                 |                                                              | Efemérides Precisas - SP3 -                          | Cancelar<br>Importar      |  |  |  |

**Figura 5.24. Importación de efemérides precisas.**

<span id="page-28-2"></span>Podemos comprobar que se han importado correctamente siguiendo la ruta que se muestra en la [Figura 4.25](#page-29-0)

| GeoEspacial - Leica Infinity<br>.x =<br>一回路<br>।ज<br>ы                  |                                                           |                                            |                                                                                                    |                                                                                                    |                                    |  |  |
|-------------------------------------------------------------------------|-----------------------------------------------------------|--------------------------------------------|----------------------------------------------------------------------------------------------------|----------------------------------------------------------------------------------------------------|------------------------------------|--|--|
| Inicio<br><b>Archivo</b><br><b>Superficies</b><br>Procesar              | Nubes de puntos<br>Imagen                                 | Infraestructura                            | <b>Servicios Adicionales</b><br><b>Entidades</b><br><b>Ajustes</b>                                       |                                                                                                    | n                                  |  |  |
| o<br>Estación<br>Observación Poligonal<br>Series<br>Punto<br><b>TPS</b> | ¢.<br>GNSS<br>Lecturas Actualizar<br>de Frente Estaciones | ⋀<br>Nivel                                 |                                                                                                    |                                                                                                    |                                    |  |  |
| $\boldsymbol{\mathbb{X}}$<br>$\otimes$ Navegador<br>IΙ۹                 | <sup></sup> NGS Absoluta<br>$\Box$ Guardar<br>Procesar    | ▼ 不 Móvil<br>Eliminar Procesamiento <>>SPP | Automático<br>Referencia A <sub>n</sub> Limpiar Todo lo Seleccionado 18 Estrategia<br>Ed Limpiar Ventana | Datos<br>Avanzado<br>Λ.<br>$\blacksquare$ Informe<br>Gestión<br>Descargar<br>Parámetros Auto<br><b>GNSS</b>                                             | 不VRS<br>$-$<br>Crear<br><b>VRS</b> |  |  |
| <b>Biblioteca</b><br>e Puntos<br>$\circ$                                | $\frac{1}{\sqrt{2}}$<br>Punto Id                          | Clase de Punto Y                           | Fuente                                                                                                   | <b>Gestión GNSS</b><br>$\Delta$<br>Gestión de sets de calibración de<br>Ÿ<br>Hora Inicid<br>antenas, datos RINEX de estaciones                          |                                    |  |  |
|                                                                         | $\equiv$ BLGU<br>$\Phi^*_{\mathcal{P}}$<br>$\equiv$ YEBE  | Navegación RTK<br>Navegación RTK           | BLGU00ESP_R_20192440000_01D_30S_MO<br>YEBE00ESP R 20192440000 01D 30S MO<br>CALCO LIGGOS GAD             | de referencia permanentes,<br>01/09/2019 0<br>efemérides precisas, modelos<br>01/09/2019 0 ionosféricos y predicción de<br>disponibilidad de satélites. |                                    |  |  |

**Figura 5.25. Acceso a "Gestión de datos"**

<span id="page-29-0"></span>Eligiendo la pestaña de "Efemérides precisas", como se muestra en la [Figura 4.26,](#page-29-1) podemos ver en el ejemplo que tenemos duplicidad de dato, ya que hemos introducido archivos de diferentes organismos. Podemos quedarnos solamente con los dos archivos que contienen GPS y GLONASS (esa20702.sp3 y esa20690.sp3)

| <b>S</b> Navegagor |                                                          | $25 - 14$ VISIA      |                                                    |                                                                 | <b>Confession de Datos</b> |                                                                            |                                  |                                    |                                                                             |
|--------------------|----------------------------------------------------------|----------------------|----------------------------------------------------|-----------------------------------------------------------------|----------------------------|----------------------------------------------------------------------------|----------------------------------|------------------------------------|-----------------------------------------------------------------------------|
| * Gestión GNSS     |                                                          |                      |                                                    |                                                                 |                            |                                                                            |                                  |                                    | 回 窓                                                                         |
| Importar           | Exportar<br>Copiar<br>a Global<br>Datos                  | Descargar Actualizar | Nueva<br>Antena<br>Sets de Antenas / Calibraciones | 鬲<br>Nuevo Set de Agregar a set<br>Calibración de calibración v | Nuevo                      | Añadir a<br>Eliminar<br>Favoritos de Favoritos<br>Estaciones de Referencia | Disponibilidad<br>de Satélites v | Editar<br>$\overline{\phantom{a}}$ |                                                                             |
|                    | Estaciones de Referencia     Disponibilidad de Satélites |                      | Efemérides Precisas                                | Modelos lonosférico - Q                                         |                            |                                                                            | <b>E</b> Propiedades             |                                    | $\boxtimes$                                                                 |
| Fecha Y            | Sistema de Satélites Y Satélites Y                       |                      | $\mathbf{Y}$<br>GPS                                | <b>GLONASS</b>                                                  |                            | Beidou                                                                     |                                  |                                    |                                                                             |
| 01/09/2019         | GPS                                                      |                      | 32 G01, G02, G03, G04, G0                          |                                                                 |                            |                                                                            |                                  |                                    |                                                                             |
| 10/09/2019         | GPS/GLONASS                                              |                      | 52 G18, G14, G13, G28, G2                          | R13, R19, R20, R01, R24 -                                       |                            |                                                                            |                                  |                                    |                                                                             |
| 01/09/2019         | GLONASS                                                  | $21 - -$             |                                                    | R01, R02, R03, R05, R07 -                                       |                            |                                                                            |                                  |                                    |                                                                             |
| 10/09/2019         | GPS                                                      |                      | 32 G01, G02, G03, G04, G0                          | $\overline{\phantom{a}}$                                        |                            |                                                                            |                                  |                                    |                                                                             |
| 01/09/2019         | GPS/GLONASS                                              |                      | 53 G18, G14, G13, G28, G2                          | R13, R19, R20, R01, R22 -                                       |                            |                                                                            |                                  |                                    |                                                                             |
| 10/09/2019         | <b>GLONASS</b>                                           | $21 -$               |                                                    | R01, R02, R03, R05, R07 -                                       |                            |                                                                            |                                  |                                    |                                                                             |
|                    |                                                          |                      |                                                    |                                                                 |                            |                                                                            |                                  |                                    |                                                                             |
|                    |                                                          |                      |                                                    |                                                                 |                            |                                                                            |                                  |                                    |                                                                             |
|                    |                                                          |                      |                                                    |                                                                 |                            |                                                                            |                                  |                                    |                                                                             |
|                    |                                                          |                      |                                                    |                                                                 |                            |                                                                            |                                  |                                    |                                                                             |
|                    |                                                          |                      |                                                    |                                                                 |                            |                                                                            |                                  |                                    |                                                                             |
|                    |                                                          |                      |                                                    |                                                                 |                            |                                                                            |                                  |                                    |                                                                             |
|                    |                                                          |                      |                                                    |                                                                 |                            |                                                                            |                                  |                                    |                                                                             |
|                    |                                                          |                      |                                                    |                                                                 |                            |                                                                            |                                  |                                    |                                                                             |
|                    |                                                          |                      |                                                    |                                                                 |                            |                                                                            | 曰                                |                                    | $\mathscr{I}$ Metro $\blacktriangledown$ $\oslash$ DMS $\blacktriangledown$ |

**Figura 5.26. Efemérides precisas importadas**

<span id="page-29-1"></span>**En el siguiente enlace se pude ver un vídeo del proceso de importación de efemérides precisas:**

**<https://media.upv.es/player/?id=35c0deb0-6ec0-11ea-8c87-2ba15c40d192>**